# Vienmēr šeit, lai jums palīdzētu

Reģistrējiet savu preci un saņemiet atbalstu www.philips.com/welcome

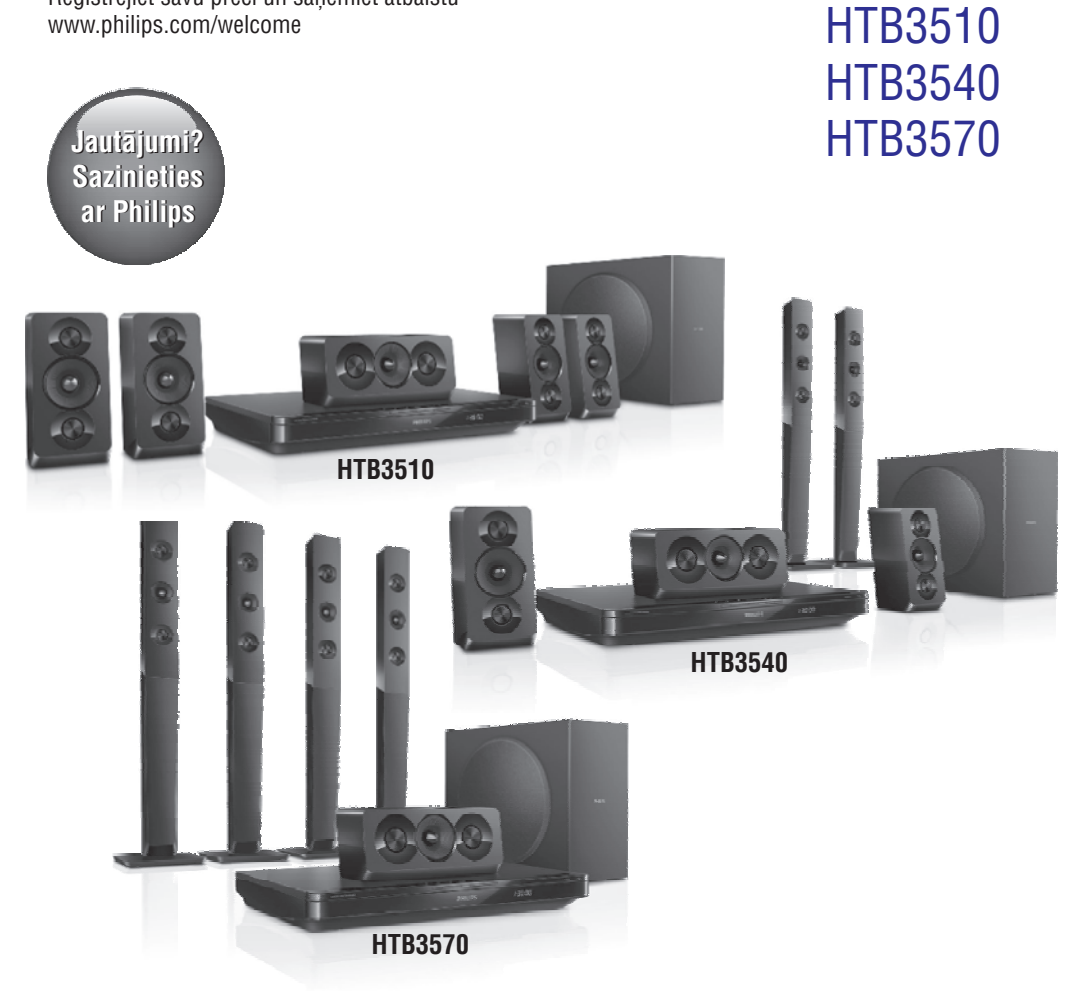

Lietoðanas instrukcija

### **PHILIPS**

# **Satura râdîtâjs**

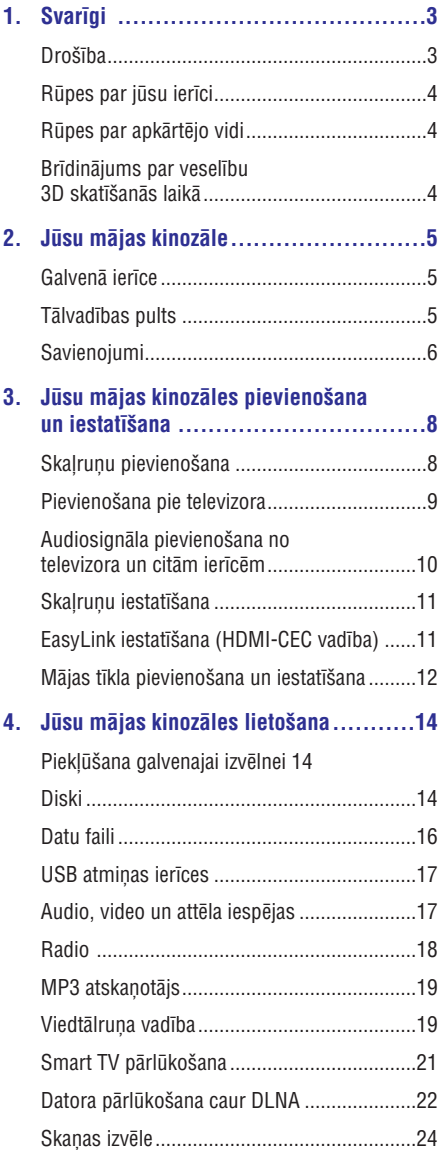

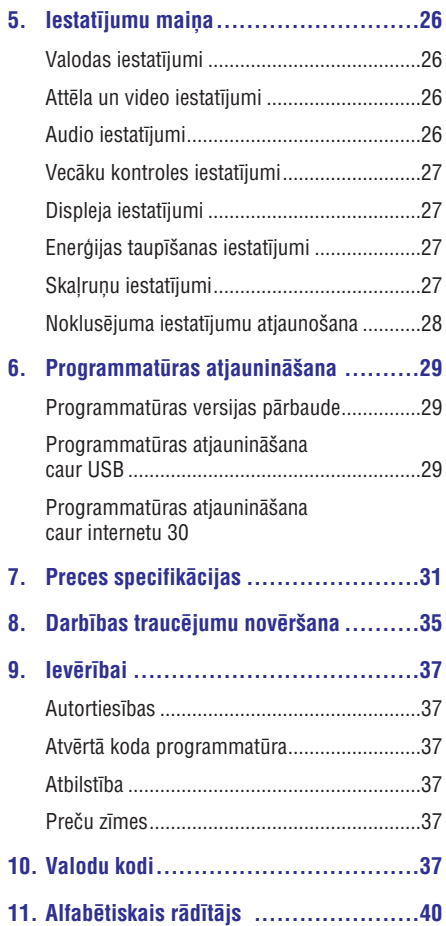

# **1. Svarîgi**

Lûdzu, pirms ðîs mâjas kinozâles lietoðanas izlasiet un izprotiet visas sniegtâs instrukcijas. Ja bojâjumi radušies instrukciju neievērošanas dēl, garantija nav spēkā.

### **Droðîba**

#### **Elektriskâs strâvas trieciena un ugunsbîstamîbas risks!**

- Nekādā gadījumā nepaklaujiet ierīci un tās piederumus lietus vai ûdens iedarbîbai. Nekâdâ gadîjumâ nenovietojiet ierîces tuvumâ ar škidrumu pildītus priekšmetus, piemēram, vâzes. Ja uz mâjas kinozâles tiek uzliets škidrums, nekavējoties atvienojiet to no elektrotîkla rozetes. Sazinieties ar Philips klientu apkalpoðanas servisu, lai pirms atkârtotas lietoðanas pârbaudîtu ierîci. -
- Nekâdâ gadîjumâ nenovietojiet mâjas kinozâli un tâs piederumus atklâtas liesmas vai cita karstuma avota tuvumâ, kâ arî tieðâ saules gaismâ. -
- Nekâdâ gadîjumâ neievietojiet nekâdus priekðmetus mâjas kinozâles ventilâcijas vai citãs atverēs.  $\bullet$
- Ja ierîces atvienoðanai no elektrotîkla tiek lietota kontaktdakða vai uzmava, ðai atvienoðanas ierîcei vienmçr ir jâbût brîvi pieejamai un viegli izraujamai no elektrotîkla rozetes.  $\bullet$
- Baterijas (bateriju paku vai uzstâdîtâs baterijas) nedrīkst paklaut pārmērīgam karstumam, piemçram, tieðiem saules stariem, ugunij u.tml.  $\bullet$
- Atvienojiet mâjas kinozâli no elektrotîkla rozetes pirms pērkona negaisa.  $\bullet$
- Atvienojot baroðanas vadu no elektrotîkla rozetes, vienmçr velciet aiz kontaktdakðas. Nekad nevelciet aiz vada.  $\bullet$

#### **Îssavienojuma un ugunsbîstamîbas risks!**

Pirms mâjas kinozâles pievienoðanas elektrotîkla rozetei pârliecinieties, vai elektrotîkla spriegums atbilst spriegumam, kas ir norâdîts ierîces aizmugurç vai apakðâ. Nekâdâ gadîjumâ nepievienojiet ierîci elektrotīkla rozetei, ja spriegumi atškiras. -

#### **Savainojumu vai mâjas kinozâles bojâjumu risks!**

Pie sienas stiprināmām ierīcēm izmantojiet tikai komplektā iekļauto sienas stiprinājumu. Nostipriniet sienas stiprinâjumu pie tâdas sienas, kas var noturēt ierīces un sienas  $\bullet$ 

stiprinājuma kopējo svaru. Koninklijke Philips Electronics N.V. nenes atbildîbu par nepareizu stiprinâðanu pie sienas, kâ rezultâtâ radies negadîjums, savainojums vai bojâjums.

- Skalruniem ar statīviem izmantojiet tikai komplektā iekļautos statīvus. Stingri nostipriniet statīvus pie skalruniem. Samontētos statīvus novietojiet uz līdzenām. horizontālām virsmām, kas spēj noturēt skaļruņa un statīva kopējo svaru. -
- Nekâdâ gadîjumâ nenovietojiet ierîci vai citus priekðmetus uz elektrîbas vadiem vai uz citas elektriskâs aparatûras.  $\bullet$
- Ja ierîce ir tikusi transportçta temperatûrâ, kas ir zemâka par 5°C, tad vispirms izpakojiet ierîci un pagaidiet, kamçr tâs temperatûra sasniedz telpas temperatūru, un tikai pēc tam pievienojiet ierîci elektrotîkla rozetei. -
- Kad ierīce tiek atvērta, rodas redzamais un neredzamais lâzera starojums. Izvairieties no stara trâpîjuma.  $\bullet$
- Neaizskariet diska optisko lēcu diska nodalîjuma iekðpusç. -
- Šīs ierīces detalas var būt ražotas no stikla. Apejieties ar ierīci uzmanīgi, lai novērstu savainojumu vai bojâjumu raðanos.  $\bullet$

#### **Pârkarðanas bîstamîba!**

Nekādā gadījumā neuzstādiet ierīci noslēgtā vietâ. Vienmçr atstâjiet apkârt ierîcei vismaz 10 cm brîvu vietu, lai nodroðinâtu tâs ventilâciju. Pârliecinieties, lai aizkari vai citi priekðmeti neaizsegtu ierîces ventilâcijas atveres.  $\bullet$ 

#### Piesārnojuma bīstamība!

- Nelietojiet kopā dažādas baterijas (vecas un jaunas vai oglekïa un sârmu u.tml.).  $\bullet$
- Sprâdzienbîstamîba nepareizas bateriju nomainas gadījumā! Vienmēr nomainiet baterijas tikai ar tādām pašām vai līdzvērtīgām.  $\bullet$
- Izņemiet baterijas, ja tās ir tukšas vai arī ja tâlvadîbas pults ilgâku laiku netiks lietota. -
- Baterijas satur kīmiskas vielas, tādēl tās ir jâutilizç pareizâ veidâ. -

#### **Bateriju norîðanas risks!**

Ierîcç/tâlvadîbas pultî var bût monçtas/pogas tipa baterija, kuru ir iespējams norīt. Vienmēr glabâjiet bateriju bçrniem nepieejamâ vietâ! Ja baterija tiek norîta, tâ var radît nopietnus savainojumus vai pat izraisît nâvi. Smagi iekðçji apdegumi var rasties jau divu stundu laikā pēc baterijas norîðanas. -

# **... Svarîgi**

- $\bullet$ Ja jums ir aizdomas, ka baterija ir tikusi norîta vai arī tā ir iekļuvusi jebkurā no ķermeņa daļām, nekavçjoties meklçjiet medicînisko palîdzîbu.
- $\bullet$ Veicot bateriju nomainu, vienmēr glabājiet visas jaunās un vecās baterijas bērniem nepieejamā vietâ. Kad esat nomainîjis baterijas, pârliecinieties, vai bateriju nodalîjums ir pilnîbâ aizvērts.
- $\bullet$ Ja bateriju nodalījumu nevar pilnībā aizvērt. pârtrauciet ierîces lietoðanu. Novietojiet ierîci bçrniem nepieejamâ vietâ un sazinieties ar ražotāju.

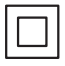

Ðî ir II klases ierîce ar dubultu izolâciju un bez aizsargājošā zemējuma.

### **Rûpes par jûsu ierîci**

- $\bullet$ Neievietojiet diska nodalîjumâ citus priekðmetus kâ tikai diskus.
- $\bullet$ Neievietojiet diska nodalîjumâ bojâtus vai saplaisājušus diskus.
- $\bullet$ Iznemiet diskus no diska nodalījuma, ja ierīce ilgâku laiku netiks lietota.
- $\bullet$ Ierîces tîrîðanai izmantojiet tikai mikroðíiedras drânu.

### **Rûpes par apkârtçjo vidi**

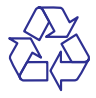

Jûsu ierîce ir izstrâdâta un izgatavota, izmantojot augstas kvalitātes materiālus un sastāvdaļas, kurus var pârstrâdât un lietot atkârtoti.

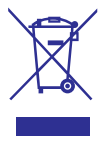

Ja ierīce ir markēta ar īpašu simbolu – pārsvītrotu atkritumu konteineru, tas nozîmç, ka tâ atbilst Eiropas Savienîbas direktîvas 2002/96/EK prasîbâm. Lūdzu, iepazīstieties ar vietējiem noteikumiem par elektrisko un elektronisko ierîèu atseviðías savākšanas sistēmu

Lūdzu, rīkojieties saskanā ar vietējiem noteikumiem un neizmetiet nolietotâs elektroierîces kopâ ar parastiem sadzîves atkritumiem. Pareiza jûsu nolietotās elektroierīces utilizācija palīdzēs novērst iespējamo kaitējumu apkārtējai videi un cilvēku veselîbai.

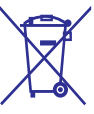

Jûsu ierîce satur baterijas, uz kurâm attiecas Eiropas Savienîbas direktîvas 2006/66/EK prasîbas, kas nosaka, ka baterijas nedrîkst izmest kopâ ar parastiem sadzîves atkritumiem. Lûdzu, iepazīstieties ar vietējiem noteikumiem par bateriju atseviðíu savâkðanu, jo pareiza izlietoto bateriju utilizācija palīdzēs novērst iespējamo kaitējumu apkārtējai videi un cilvēku veselībai.

### **Brîdinâjums par veselîbu 3D skatîðanâs laikâ**

Ja jums vai jūsu ģimenes locekliem ir epilepsija vai pastiprinâta jutîba pret gaismu, tad pirms 3D, spilgtu gaismas avotu vai strauju attēlu secību skatīšanās konsultējieties ar ārstu.

Lai izvairītos no diskomforta, piemēram, apreibšanas, galvassāpēm vai dezorientācijas, mēs iesakâm neskatîties 3D pârâk ilgi. Ja jums rodas jebkâda diskomforta sajûta, pârtrauciet 3D skatîðanos un uzreiz neiesaistieties nekâdâs potenciāli bīstamās darbībās (piemēram, automaðînas vadîðanâ), kamçr ðie simptomi nav pazuduði. Ja minçtie simptomi nepazûd, neatsâciet 3D skatîðanos pirms konsultçðanâs ar ârstu.

Vecākiem ir jāuzrauga savi bērni 3D skatīšanās laikā un jâpârliecinâs, vai bçrni neizjût iepriekð aprakstîto diskomfortu. Bērniem, kas ir jaunāki par 6 gadiem, nav ieteicams skatīties 3D, jo viņu vizuālā uztveres sistēma vēl nav pilnībā attīstījusies.

# **2. Jûsu mâjas kinozâle**

Apsveicam ar jûsu pirkumu un laipni lûdzam Philips! Lai pilnîbâ izmantotu atbalstu, ko piedâvâ Philips (piemēram, paziņojumi par ierīces programmatūras atjauninājumiem), reģistrējiet jūsu mâjas kinozâli tieðsaistç www.philips.com/welcome.

### **Galvenâ ierîce**

Šaiā nodalā ir sniegts galvenās ierīces pārskats.

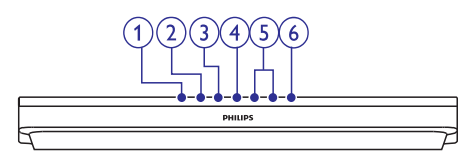

- Atvērt vai aizvērt diska nodalījumu. 1. ▲ (Atvērt/Aizvērt)
- Sākt, pauzēt vai atsākt atskanošanu. 2. **Il (Atskaņot/Pauzēt)**
- Apturēt atskanošanu. **3. (Apturçt)**
- Izvēlēties audio vai video avotu mājas kinozālei. **4. SOURCE (Avots)**
- Palielināt vai samazināt skalumu.  $5. \angle 4$  +/- (Skaļums)
- leslēgt mājas kinozāli vai pārslēgt to gaidstāves režīmā **6.**  $\circledcirc$  (Gaidstāves režīms-leslēgt)

### **Tâlvadîbas pults**

Šajā nodaļā ir sniegts tālvadības pults pārskats.

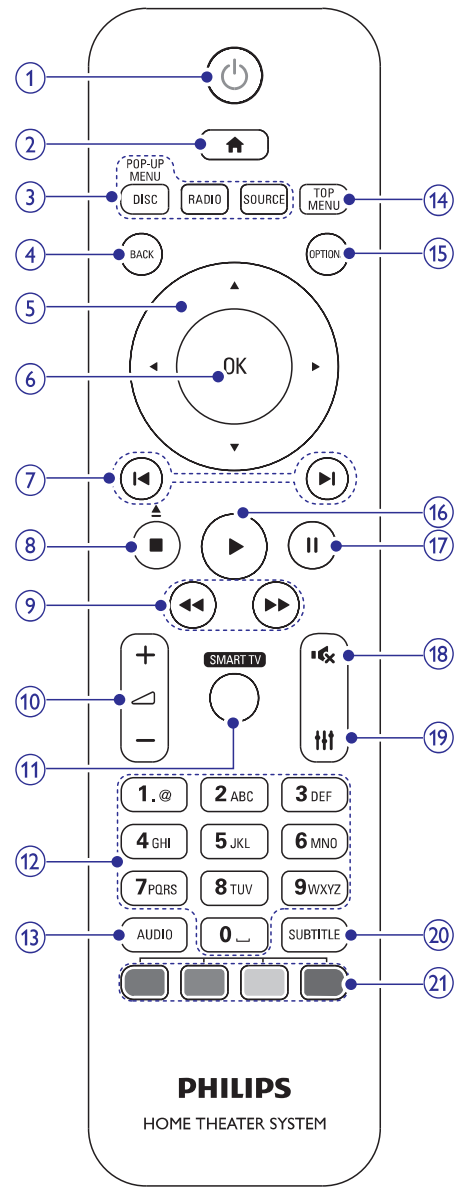

#### 1. *C* (Gaidstāves režīms – Ieslēgt)

- Ieslēgt mājas kinozāli vai pārslēgt to gaidstāves režīmā. -
- Kad ir aktivizçta EasyLink funkcija, nospiest un turçt nospiestu vismaz trîs sekundes, lai pārslēgtu visas pievienotās HDMI-CEC saderīgās ierīces gaidstāves režīmā.  $\bullet$

# **... Jûsu mâjas kinozâle**

#### **2. (Mâjas)**

Pieklūt galvenajai izvēlnei.

#### **3.** Avota taustini

- (Disks/Uznirstoðâ **DISC/POP-UP MENU** izvēlne): Pārslēgties uz diska avotu. Diska atskanošanas laikā piekļūt vai iziet no diska izvēlnes. -
- (Radio): Pârslçgties uz FM radio. **RADIO** -
- **SOURCE** (Avots): Izvēlēties audiosignāla ievades avotu. -

#### **4. BACK (Atpakaï)**

- Atgriezties iepriekšējā izvēlnes ekrānā. -
- Radio režīmā nospiest un turēt nospiestu. lai dzēstu saglabātās radiostacijas. -

#### **5. Navigâcijas taustiòi**

- Pārvietoties pa izvēlnēm. -
- Radio režīmā spiest pa kreisi vai pa labi, lai sāktu radiostaciju automātisko meklēšanu.  $\bullet$
- Radio režīmā spiest augšup vai lejup, lai noregulētu radio frekvenci. -

#### **6. OK**

Apstiprinât ievadi vai izvçli.

#### **7. / (Iepriekðçjais/Nâkamais)**

- Pārlēkt uz iepriekšējo vai nākamo ierakstu, nodalu vai failu. -
- Radio režīmā izvēlēties saglabātu radiostaciju. -

#### 8. **■ (Apturēt)/ ▲ (Atvērt/Aizvērt)**

- Apturēt atskanošanu.  $\bullet$
- Nospiest un turçt nospiestu trîs sekundes, lai atvērtu vai aizvērtu diska nodalījumu. -

#### **9. 44** /  $\blacktriangleright$  (Ātri meklēt atpakaļ/Ātri meklēt **uz priekðu)**

Ātri meklēt atpakal vai uz priekšu. Spiest atkârtoti, lai mainîtu meklçðanas âtrumu.

#### **10.** ⊿ +/- (Skaļums)

Palielināt vai samazināt skaļumu.

#### **11. SMART TV**

Pieklūt tiešsaistes Smart TV pakalpojumam.

#### **12. Burtu un ciparu taustiòi**

Ievadît ciparus vai burtus (izmantojot SMS stila ievadi).

#### **13. AUDIO**

Izvçlçties audiovalodu vai kanâlu.

**14. TOP MENU (Galvenâ izvçlne)**

Piekļūt diska galvenajai izvēlnei.

#### **15. OPTIONS (Iespçjas)**

- Piekļūt plašākām atskaņošanas iespējām diska vai USB atminas ierīces atskanošanas laikā. -
- Radio režīmā iestatīt radiostaciju. -

#### **16. ▶ (Atskaņot)**

Sākt vai atsākt atskaņošanu.

#### **17. (Pauze)**

Pauzēt atskanošanu.

#### **18. (Klusums)**

Izslēgt vai atjaunot skalumu.

#### **19.**

Piekļūt vai iziet no skaņas iestatījumiem.

#### **20. SUBTITLE (Subtitri)**

Izvçlçties video subtitru valodu.

#### **21. Krâsainie taustiòi**

Izvēlēties uzdevumus vai iespējas Blu-ray diskiem.

### **Savienojumi**

Šaiā nodalā ir sniegts uz jūsu mājas kinozāles esošo savienojumu pârskats.

#### **Savienojumi priekðpusç**

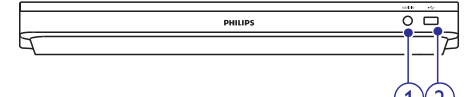

#### **1. AUDIO IN**

Audiosignāla ievade no MP3 atskaņotāja (3,5 mm ligzda).

#### 2.  $\leftarrow$  (USB)

- Audio, video vai attēlu ievade no USB atminas ierīces. -
- Pievienot bezvadu (Wi-Fi) sargspraudni (modelis: Philips WUB1110, iegâdâjams atseviški). -
- Pievienot USB lielapioma atminu, lai pieklūtu BD-Live.  $\bullet$

# **... Jûsu mâjas kinozâle**

#### **Savienojumi aizmugurç**

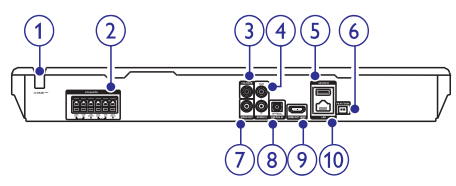

1. AC MAINS (Mainstr**āvas baroðanas padeve)** Piestiprināts mainstrāvas barošanas vads.

#### **2. SPEAKERS (Skalruni)**

Pievienot komplektācija iekļautos skalrunus un zemfrekvenču skalruni.

#### **3. DIGITAL IN-COAXIAL (Digitâlâ ievade-koaksiâlâ)**

Pievienot pie televizora vai digitālās ierīces koaksiâlâs audio izvades.

#### **4. AUDIO IN-AUX (Audio ievade-Ârçjs)**

Pievienot pie televizora vai analogâs ierîces analogâs audio izvades.

#### **5. USB (VOD) (Video-pçc-pieprasîjuma)**

Ligzda USB atminas ierīcei. USB atminas ierīce tiek izmantota, lai iznomâtu tieðsaistes video.

#### **6. FM ANTENNA**

Pievienot komplektācijā iekļauto FM antenu.

#### **7. VIDEO OUT (Video izvade)**

Pievienot pie televizora kompozîtu video ievades.

#### **8. DIGITAL IN-OPTICAL (Digitâlâ**

#### **ievade-optiskâ)**

Pievienot pie televizora vai digitâlâs ierîces optiskâs audio izvades.

#### **9. HDMI OUT (ARC) (HDMI izvade)** Pievienot pie televizora HDMI ievades.

#### **10. LAN (Lokâlais tîkls)**

Pievienot pie platjoslas modema vai maršrutētāja (rūtera) LAN ievades.

# **3. Jûsu mâjas kinozâles pievienoðana un iestatîðana**

Šajā nodaļā sniegtā informācija palīdzēs jums pievienot mâjas kinozâli pie televizora un citâm ierîcçm un uzsâkt tâs lietoðanu.

Informâcija par jûsu mâjas kinozâles un piederumu pamatsavienojumiem ir parâdîta îsajâ lietoðanas pamâcîbâ.

#### **Piezîme**

- -Ierîces identifikâcijas datus un baroðanas padeves râdîtâjus skatiet uz identifikâcijas datu plâksnîtes, kas atrodas ierîces aizmugurç vai apakðâ.
- -Pirms jebkuru savienojumu veikðanas vai mainas pārliecinieties, vai visas ierīces ir atvienotas no elektrîbas rozetes.

### **Skalruņu pievienošana**

Lai atvieglotu savienojumu izveidi, skalrunu kabeli ir krāsu kodēti. Lai pievienotu skaļruni jūsu mājas kinozālei, saskanojiet krāsu uz skalruņa kabela ar krâsu uz savienojuma.

Veidojot telpiskās skanas efektu, būtiska loma ir skalrunu novietojumam. Lai iegūtu vislabāko rezultātu, pavērsiet skaļruņus virzienā uz sēdvietu un novietojiet tos tuvu ausu līmenim (sēdus).

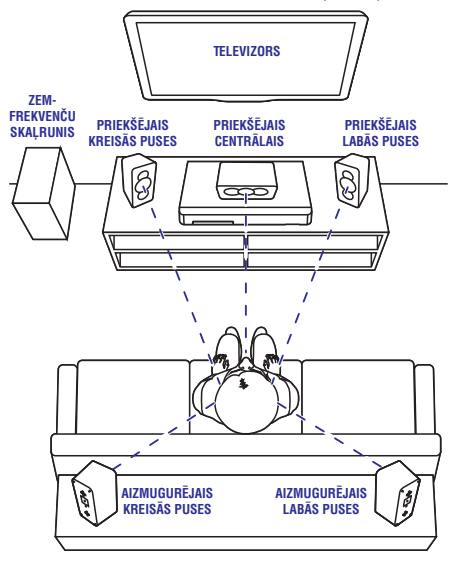

\* Faktiskās skalrunu formas var atškirties no attēlā redzamajâm.

#### **Piezîme**

-Telpiskās skanas efekts ir atkarīgs no tâdiem faktoriem kâ istabas forma un lielums, sienu un griestu, logu un atstarojošo virsmu veids, kā arī skalruņu akustika. Eksperimentējiet ar skalruņu novietojumu, lai atrastu piemçrotâko iestatîjumu.

Novietojot skaļruņus, ievērojiet šos vispārējos norâdîjumus:

- Sēdvieta: Sēdvieta ir jūsu klausīšanās zonas centrs. **1.**
- **2. FRONT CENTER** (priekšējais centrālais) skalrunis: Novietojiet centrālo skalruni tieši pretī sēdvietai, virs vai zem televizora.
- **3. FRONT LEFT** (priekšējais kreisās puses) un **FRONT RIGHT** (priekšējais labās puses) skalrunis: Novietojiet kreisās un labās puses skalrunus

priekðpusç un vienâdâ attâlumâ no centrâlâ skalruna. Pārliecinieties, vai kreisās puses, labās puses un centrālais skalruni atrodas vienâdâ attâlumâ no jûsu sçdvietas.

**4. REAR LEFT** (aizmugurējais kreisās puses) un **REAR RIGHT** (aizmugurējais labās puses) skalrunis:

Novietojiet aizmugurējos telpiskos skalrūnus pa kreisi un pa labi no jûsu sçdvietas vai nu vienâ lîmenî ar to, vai nedaudz aiz tâs.

**5. SUBWOOFER** (zemfrekvenču skaļrunis): Novietojiet zemfrekvenču skalruni vismaz 1 metru pa labi vai pa kreisi no televizora un 10 cm no sienas.

### **Pievienoðana pie televizora**

Pievienojiet jûsu mâjas kinozâli pie televizora, lai skatîtos video. Jûs varat klausîties televizora pârraidîto audiosignâlu jûsu mâjas kinozâles skalrunos.

Izmantojiet vislabâkâs kvalitâtes savienojumu, kâds ir pieejams jûsu mâjas kinozâlei un televizoram.

#### **1. iespçja: Pievienoðana pie televizora, izmantojot HDMI (ARC) savienojumu**

#### **Vislabâkâ video kvalitâte**

Jûsu mâjas kinozâle atbalsta HDMI versiju ar Audio Return Channel (ARC) (Audiosignâla atgrieðanas kanâlu). Ja arî jûsu televizors atbalsta HDMI ARC, jûs varat dzirdçt televizora pârraidîto audiosignâlu jūsu mājas kinozāles skalrunos, izmantojot vienu HDMI vadu.

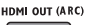

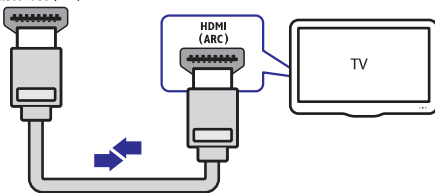

- Izmantojot High Speed (liela âtruma) HDMI **1.** vadu, savienojiet mâjas kinozâles **HDMI OUT (ARC)** ligzdu ar televizora **HDMI ARC** ligzdu.
	- **HDMI ARC** ligzda uz televizora var būt maríçta citâdi. Sîkâkai informâcijai skatiet televizora lietoðanas instrukciju. -
- Televizorâ aktivizçjiet HDMI-CEC funkciju. **2.** Sîkâkai informâcijai skatiet televizora lietoðanas instrukciju.
	- HDMI-CEC ir funkcija, kas lauj ar vienu tālvadības pulti kontrolēt CEC (Lietotāju Elektronikas Vadîbas) saderîgâs ierîces, kuras ir savienotas caur HDMI savienojumu, piemēram, regulēt skalumu gan televizorâ, gan mâjas kinozâlç (skatiet "EasyLink iestatîðana (HDMI-CEC vadîba)" 11.lpp.).  $\bullet$
- **3.** Ja pēc savienojuma izveides televizora pârraidîtais audiosignâls nav dzirdams mâjas kinozāles skalrunos, tad iestatiet audio manuāli (skatiet "Audio iestatîðana" 12.lpp.).

#### **2. iespçja: Pievienoðana pie televizora, izmantojot standarta HDMI savienojumu**

#### **Vislabâkâ video kvalitâte**

Ja jûsu televizors nav HDMI ARC saderîgs, pievienojiet mâjas kinozâli pie televizora, izmantojot standarta HDMI savienojumu.

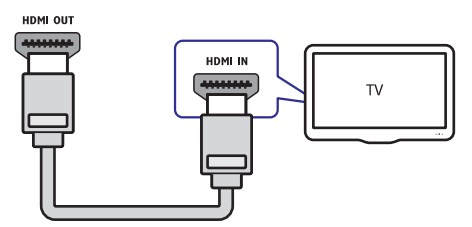

- Izmantojot High Speed (liela âtruma) HDMI **1.** vadu, savienojiet mâjas kinozâles **HDMI OUT (ARC)** ligzdu ar televizora **HDMI** ligzdu.
- Lai dzirdçtu televizora pârraidîto audiosignâlu **2.** caur mâjas kinozâli, pievienojiet papildu audiokabeli (skatiet "Audiosignâla pievienoðana no televizora un citām ierīcēm" 10.lpp).
- **3.** Televizorā aktivizējiet HDMI-CEC funkciju. Sîkâkai informâcijai skatiet televizora lietoðanas instrukciju.
	- HDMI-CEC ir funkcija, kas lauj ar vienu tālvadības pulti kontrolēt CEC (Lietotāju Elektronikas Vadîbas) saderîgâs ierîces, kuras ir savienotas, izmantojot HDMI savienojumu, piemēram, regulēt skalumu gan televizorâ, gan mâjas kinozâlç (skatiet "EasyLink iestatîðana (HDMI-CEC vadîba)" 11.lpp.).  $\bullet$
- Ja pçc savienojuma izveides televizora **4.** pârraidîtais audiosignâls nav dzirdams mâjas kinozāles skalrunos, tad iestatiet audio manuāli (skatiet "Audio iestatîðana" 12.lpp.).

#### **Piezîme**

- Ja jûsu televizoram ir DVI ligzda, pievienoðanai pie televizora jûs varat izmantot HDMI/DVI adapteri. Tomēr šādā gadījumā dažas funkcijas var nebūt pieejamas.

#### **3. iespçja: Pievienoðana pie televizora, izmantojot kompozîtu video savienojumu**

Ja jûsu televizoram nav HDMI ligzdu, pievienojiet mâjas kinozâli pie televizora, izmantojot kompozîtu video savienojumu. Kompozîtu savienojums neatbalsta augstas izškirtspējas video.

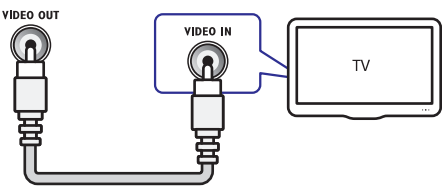

- Izmantojot kompozîtu videokabeli, savienojiet **1.** mājas kinozāles **VIDEO OUT** ligzdu ar televizora **VIDEO IN** ligzdu.
	- Kompozītu video ligzda var būt marķēta kā **AV IN, COMPOSITE** vai **BASEBAND**.  $\bullet$
- Lai dzirdçtu televizora pârraidîto audiosignâlu **2.** caur mâjas kinozâli, pievienojiet papildu audiokabeli (skatiet "Audiosignâla pievienoðana no televizora un citām ierīcēm" 10.lpp).
- Skatoties TV programmas, atkârtoti spiediet **3.** taustiņu **SOURCE** (Avots) uz mājas kinozāles, lai izvēlētos pareizo audiosignāla ievadi.
- **4.** Skatoties video, pārslēdziet televizoru uz pareizo videosignâla ievadi. Sîkâkai informâcijai skatiet televizora lietoðanas instrukciju.

### **Audiosignâla pievienoðana no televizora un citâm ierîcçm**

Atskanojiet audiosignālu no televizora vai citām pievienotajām ierīcēm caur mājas kinozāles skalruniem.

Izmantojiet vislabâkâs kvalitâtes savienojumu, kâds ir pieejams jûsu televizoram, mâjas kinozâlei un citâm ierîcçm.

#### **Piezîme**

- Ja jûsu mâjas kinozâle un televizors ir savienoti, izmantojot HDMI ARC savienojumu, audio savienojums nav nepieciešams (skatiet "1. iespēja: Pievienoðana pie televizora, izmantojot HDMI (ARC) savienojumu" 9.lpp.).

#### **1. iespçja: Audiosignâla pievienoðana caur digitâlo optisko kabeli**

#### **Parasta video kvalitâte Vislabâkâ audiosignâla kvalitâte**

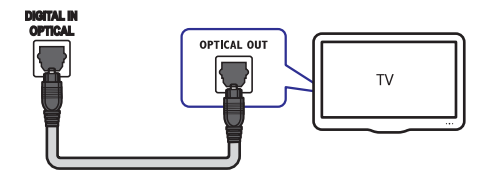

- **1.** Izmantojot optisko kabeli, savienojiet **OPTICAL** ligzdu uz jûsu mâjas kinozâles ar **OPTICAL OUT** ligzdu uz televizora vai citas ierîces.
	- Digitālā optiskā ligzda var būt markēta kā **SPDIF vai SPDIF OUT.** -

#### **2. iespçja: Audiosignâla pievienoðana caur digitâlo koaksiâlo kabeli**

#### **Vislabâkâ audiosignâla kvalitâte**

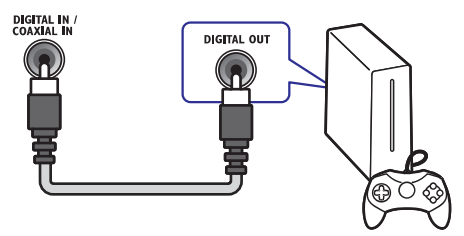

- Izmantojot koaksiâlo kabeli, savienojiet **COAXIAL** ligzdu uz jūsu mājas kinozāles ar **COAXIAL/DIGITAL OUT** ligzdu uz televizora vai citas ierîces. **1.**
	- Digitālā koaksiālā ligzda var būt markēta kā . **DIGITAL AUDIO OUT** -

# **... Jûsu mâjas kinozâles pievienoðana un iestatîðana**

#### **3. iespçja: Audiosignâla pievienoðana caur analogajiem audiokabeïiem**

#### **Parasta audiosignâla kvalitâte**

**1.** Izmantojot analogo kabeli, savienojiet **AUX** ligzdas uz mājas kinozāles ar **AUDIO OUT** ligzdâm uz televizora vai citas ierîces.

AUX IN /

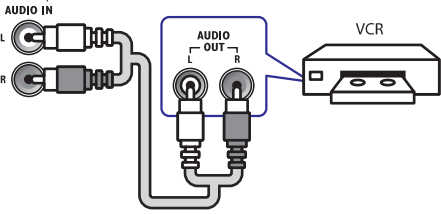

### **Skaļruņu iestatīšana**

Iestatiet skalrunus manuāli, lai izbaudītu pielāgotu telpisko skanu.

#### **Pirms sâkat darbîbu**

Izveidojiet nepiecieðamos savienojumus, kâ tas ir parâdîts îsajâ lietoðanas pamâcîbâ, un tad pârslçdziet televizoru uz pareizo avotu jûsu mâjas kinozâlei.

- **1.** Nospiediet taustiņu **A (Mājas)**.
- **2.** Izvēlieties **[Setup]** (Iestatīšana) un tad nospiediet **OK**.
- **3.** Izvēlieties **[Audio] > [Speaker Setup]** (Skaļruņu iestatîðana).
- **4.** Ievadiet attālumu katram skaļrunim un tad klausieties pârbaudes signâlus un mainiet skalumu. Eksperimentējiet ar skalruņu novietojumu, lai atrastu ideâlo iestatîjumu.

### **EasyLink iestatîðana (HDMI-CEC vadîba)**

Ðî mâjas kinozâle atbalsta Philips EasyLink funkciju, kas izmanto HDMI CEC (Lietotâju Elektronikas Vadîbas) protokolu. EasyLink saderîgâs ierîces, kuras ir savienotas, izmantojot HDMI savienojumu, ir iespējams vadīt ar vienu tālvadības pulti.

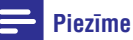

- -Atkarībā no ražotāja HDMI-CEC ir pazīstams ar dažādiem nosaukumiem. Informâcijai par jûsu ierîci skatiet tâs lietoðanas instrukciju.
- -Philips negarantē 100% sadarbspēju ar visâm HDMI CFC ierīcēm.

#### **Pirms sâkat darbîbu**

- Savienojiet mâjas kinozâli ar HDMI-CEC saderîgu ierîci, izmantojot HDMI savienojumu. -
- Izveidojiet nepiecieðamos savienojumus, kâ tas ir parâdîts îsajâ lietoðanas pamâcîbâ, un tad pârslçdziet televizoru uz pareizo avotu jûsu mâjas kinozâlei. -

#### **EasyLink funkcijas aktivizçðana**

- **1.** Nospiediet taustiņu <del>A</del> (Mājas).
- **2.** Izvēlieties **[Setup]** (Iestatīšana) un tad nospiediet **OK**.
- **3. [EasyLink] > [EasyLink] > [On]** Izvçlieties (leslēgts).
- **4.** Televizorâ un citâs pievienotajâs ierîcçs ieslēdziet HDMI-CEC funkciju. Sīkākai informâcijai skatiet televizora vai citu ierîèu lietoðanas instrukcijas.
	- Televizorâ iestatiet audiosignâla izvadi uz "Amplifier" (Pastiprinâtâjs) (nevis uz televizora skalruniem). Sīkākai informācijai skatiet televizora lietoðanas instrukciju. -

# **... Jûsu mâjas kinozâles pievienoðana un iestatîðana**

#### **EasyLink vadîba**

Izmantojot EasyLink, jûs varat vadît jûsu mâjas kinozâli, televizoru un citas pievienotâs HDMI-CEC saderîgâs ierîces ar vienu tâlvadîbas pulti.

- **[One Touch Play]** (Atskaņošana ar vienu taustinu): Ja diska nodalījumā ir ievietots videodisks, nospiediet taustiņu **> (Atskaņot)**, lai atmodinātu televizoru no gaidstāves režīma un tad sāktu diska atskanošanu.  $\bullet$
- (Gaidstâve ar vienu **[One Touch Standby]** taustinu): Ja šī iespēja ir aktivizēta, tad jūsu mâjas kinozâli ir iespçjams pârslçgt gaidstâves režīmā ar televizora vai citas HDMI-CEC saderîgâs ierîces tâlvadîbas pulti.  $\bullet$
- **[System Audio Control]** (Sistēmas audio vadība): Ja sistēmas audio vadība ir aktivizēta, tad, uzsākot pievienotās ierīces atskanošanu. tās audiosignāls automātiski tiek atskanots caur jūsu mājas kinozāles skalruniem.  $\bullet$
- [**Audio Input Mapping**] (Audio ievades kartēšana): Ja sistēmas audio vadība nedarbojas, tad kartçjiet pievienoto ierîci pie pareizâso audiosignâla ievades ligzdas uz jûsu mâjas kinozâles (skatiet "Audio iestatîðana" 12.lpp.).  $\bullet$

#### **Piezîme**

-Lai mainîtu EasyLink vadîbas iestatîjumus, nospiediet taustiņu **A (Mājas)**, izvēlieties (Iestatîðana) . **[Setup] > [EasyLink]**

#### **Audio iestatîðana**

Ja jūs nedzirdat pievienotās ierīces atskanoto audiosignālu caur jūsu mājas kinozāles skalruniem. rîkojieties sekojoði:

- Pārbaudiet, vai esat aktivizējuši EasyLink funkciju visâs pievienotajâs ierîcçs (skatiet "EasyLink iestatîðana (HDMI-CEC vadîba)" 10.lpp.);  $\bullet$
- Televizorâ iestatiet audiosignâla izvadi uz "Amplifier" (Pastiprinâtâjs) (nevis uz televizora skalruniem). Sīkākai informācijai skatiet televizora lietoðanas instrukciju;  $\bullet$
- Iestatiet EasyLink audio vadîbu.  $\bullet$
- **1.** Nospiediet taustiņu **A (Mājas)**.
- **2.** Izvēlieties **[Setup]** (Iestatīšana) un tad nospiediet . **OK**
- Izvçlieties **3. [EasyLink] > [System Audio Control**] (Sistēmas audio vadība) > [**On**] (leslegts).
	- Lai atskanotu audiosignālu televizora skaļruņos, izvēlieties iespēju **[Off]** (Izslēgts) un izlaidiet turpmākos solus.  $\bullet$
- Izvçlieties **4. [EasyLink] > [Audio Input Mapping]** (Audio ievades kartēšana).
- **5.** Izpildiet ekrānā redzamos norādījumus, lai kartētu pievienoto ierīci ar audiosignāla ievades ligzdâm uz jûsu mâjas kinozâles.
	- Ja pievienojat mâjas kinozâli televizoram, izmantojot **HDMI ARC** savienojumu, pârliecinieties, vai televizora audiosignâla izvade ir kartēta pie mājas kinozāles ARC ievades. -

### **Mâjas tîkla pievienoðana un iestatîðana**

Pievienojiet mājas kinozāli tīkla maršrutētājam (rûterim) tîkla iestatîðanai un baudiet:

- Straumētu multimediju saturu (skatiet "Datora pârlûkoðana caur DLNA" 22.lpp.);  $\bullet$
- Viedtālruņa vadību (skatiet "Viedtālruņa vadība" 19.lpp.); -
- Smart TV (skatiet "Smart TV pârlûkoðana" 21.lpp.); -
- BD-Live aplikâcijas (skatiet "BD-Live Blu-ray diskos" 15.lpp.);  $\bullet$
- Programmatûras atjauninâðanu (skatiet "Programmatûras atjauninâðana caur internetu" 30.lpp.).  $\bullet$

#### **Brîdinâjums**

 $\bullet$ Iepazîstieties ar tîkla marðrutçtâja (rûtera) darbîbu, mediju servera programmatûru un tîkloðanas principiem. Ja nepiecieðams, izlasiet dokumentâciju, kas ir pievienota tīkla komponentēm. Philips nav atbildīgs par zaudçtiem, bojâtiem vai izmantoðanai nederîgiem datiem.

# **... Jûsu mâjas kinozâles pievienoðana un iestatîðana**

#### **Pirms sâkat darbîbu**

- -Lai nodroðinâtu Smart TV un programmatûras atjauninâjumus, pârliecinieties, vai tîkla maršrutētājam (rūterim) ir piekļuve internetam ar liela âtruma pieslçgumu un vai nav uzstâdîti ugunsmūri vai citas drošības sistēmas.
- -Pârliecinieties, vai ir izveidoti visi nepiecieðamie savienojumi, kas ir parâdîti îsajâ lietoðanas pamâcîbâ, un tad pârslçdziet televizoru uz pareizo avotu jûsu mâjas kinozâlei.

#### **Tîkla pieslçguma ar vadu iestatîðana**

#### **Jums nepiecieðams:**

- $\bullet$ Tîkla kabelis (RJ45 taisnais kabelis);
- -Tīkla maršrutētājs (ar aktivizētu DHCP).

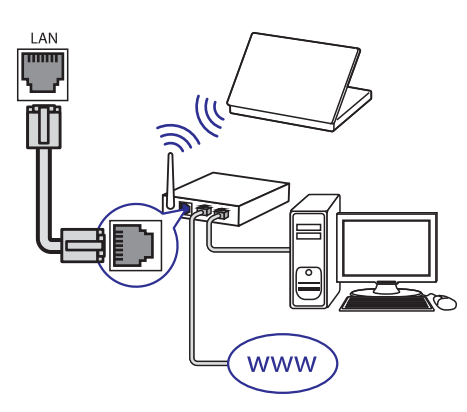

- Izmantojot tîkla kabeli, savienojiet mâjas **1.** kinozāles LAN ligzdu ar tīkla maršrutētāju (rûteri).
- **2.** Nospiediet taustiņu **A (Mājas)**.
- **3.** Izvēlieties **[Setup]** (lestatīšana) un tad nospiediet **OK**.
- **4.** Izvēlieties [**Network**] (Tīkls) **> [Network** (Tîkla uzstâdîðana) **installation] > [Wired** (Tîkla pieslçgums ar vadu). **(Ethernet)]**
- **5.** Izpildiet ekrānā redzamos norādījumus, lai pabeigtu iestatîðanu.
	- -Ja pieslēgums neizdodas, izvēlieties (Mçìinât vçlreiz) un tad nospiediet **[Retry]** . **OK**
- **6.** Izvēlieties [Finish] (Pabeigt) un tad nospiediet , lai izietu. **OK**

-Lai aplūkotu tīkla iestatījumus, izvēlieties **[Setup]** (lestatīšana) **> [Network] (**Tīkls) **>** (Apskatît tîkla **[View network settings]** iestatîjumus).

#### **Bezvadu tîkla iestatîðana**

#### **Jums nepiecieðams:**

- -Tīkla maršrutētājs (ar aktivizētu DHCP). Lai nodrošinātu vislabāko bezvadu pieslēguma veiktspçju, pârklâjumu un savietojamîbu, izmantojiet 802.11n maršrutētāju (rūteri);
- $\bullet$ Pievienojiet bezvadu (Wi-Fi) sargspraudni (Modelis: Philips WUB1110, iegâdâjams atseviški) ligzdai ÷ uz mājas kinozāles.
- **1.** Nospiediet taustiņu **A (Mājas)**.
- **2.** Izvēlieties **[Setup]** (Iestatīšana) un tad nospiediet . **OK**
- **3.** Izvēlieties **[Network]** (Tīkls) **> [Network** (Tîkla uzstâdîðana) **installation] > [Wireless** (Bezvadu pieslçgums) un tad **(Wi-Fi)]** nospiediet . **OK**
- Izpildiet ekrânâ redzamos norâdîjumus, lai **4.** izvēlētos un pabeigtu bezvadu tīkla iestatīšanu.
	- $\bullet$ Ja pieslēgums neizdodas, izvēlieties (Mçìinât vçlreiz) un tad nospiediet **[Retry]** . **OK**
- **5.** Izvēlieties **[Finish]** (Pabeigt) un tad nospiediet , lai izietu. **OK**
	- $\bullet$ Lai aplûkotu tîkla iestatîjumus, izvçlieties **[Setup]** (lestatīšana) > **[Network]** (Tīkls) > (Apskatît **[View wireless settings]** bezvadu tîkla iestatîjumus).

#### **Tîkla nosaukuma personificçðana**

Pieškiriet jūsu mājas kinozālei nosaukumu, lai varētu to viegli atpazīt jūsu mājas tīklā.

- 1. Nospiediet taustiņu  $\triangle$  **(Mājas)**.
- **2.** Izvēlieties **[Setup]** (lestatīšana) un tad nospiediet **OK**.
- **3.** Izvēlieties [Network] (Tīkls) > [Name your **Product:**] (Piešķirt jūsu ierīcei nosaukumu).
- 4. Spiediet burtu un ciparu taustiņus, lai ievadītu nosaukumu.
- **5.** Izvēlieties [Done] (Izdarīts) un tad nospiediet , lai izietu. **OK**

Šī nodaļa palīdzēs jums lietot mājas kinozāli mediju atskanošanai no dažnedažādiem avotiem.

#### **Pirms sâkat darbîbu**

- Izveidojiet visus nepiecieðamos savienojumus, kâ tas ir parâdîts îsajâ lietoðanas pamâcîbâ un lietoðanas instrukcijâ.  $\bullet$
- Veiciet pirmâs reizes iestatîðanu. Pirmâs reizes iestatîðana parâdâs, kad jûs pirmo reizi ieslēdzat jūsu mājas kinozāli vai ja jūs nepabeidzat iestatîðanu.  $\bullet$
- Pārslēdziet televizoru uz pareizo avotu jūsu mâjas kinozâlei (piemçram, HDMI, AV IN).  $\bullet$

### **Piekïûðana galvenajai izvçlnei**

Galvenā izvēlne nodrošina vieglu piekļuvi pievienotajâm ierîcçm, iestatîjumiem un citâm noderîgâm mâjas kinozâles funkcijâm.

- **1.** Nospiediet taustiņu **A (Mājas)**.
	- nospiediet tadstiijd **→ (majas).**<br>→ Tiek parādīta galvenā izvēlne.
- **2. Spiediet navigācijas taustiņus** un **OK**, lai izvēlētos kādu no sekojošām iespējām:
	- **[play Disc]** (Atskaņot disku): Sākt diska atskanošanu.  $\bullet$
	- (Pârlûkot USB): Piekïût USB **[browse USB]** satura pârlûkam.  $\bullet$
	- [Smart TV]: Piekļūt Smart TV.  $\bullet$
	- **[browse PC]** (Pārlūkot datoru): Piekļūt datora satura pârlûkam.  $\bullet$
	- [Setup] (lestatīšana): Piekļūt izvēlnēm, lai mainîtu video, audio un citus iestatîjumus. -
- **3.** Nospiediet taustiņu **A** (Mājas), lai izietu no izvēlnes.

### **Diski**

Jūsu mājas kinozāle var atskanot DVD (ciparvideodiskus), VCD (video kompaktdiskus), CD (kompaktdiskus) un Blu-ray diskus. Tā var atskaņot arî diskus, kurus esat ierakstîjuði mâjâs, piemçram, fotogrâfiju, video un mûzikas CD-R diskus (ierakstâmus kompaktdiskus).

- **1.** Ievietojiet disku mājas kinozālē.
- **2.** Ja diska atskaņošana nesākas automātiski, nospiediet taustiņu **DISC** vai galvenajā izvēlnē izvēlieties iespēju **[play Disc]** (Atskaņot disku).
- **3.** Izmantojiet tālvadības pulti, lai vadītu atskaņošanu (skatiet "Atskanošanas taustini" 14.lpp.).

Blu-ray disku atskanošanas laikā ir normāli dzirdēt nelielu fona troksni. Tas nenozīmē, ka mâjas kinozâles darbîba ir nepareiza. -

#### **Atskaòoðanas taustiòi**

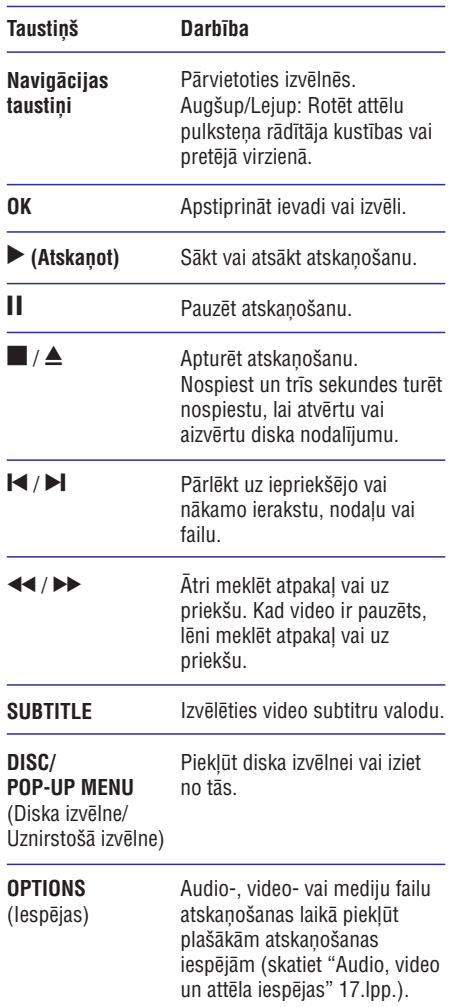

#### **Attçla un skaòas sinhronizçðana**

Ja audiosignâls un videosignâls nav sinhronizçti, jûs varat aizkavçt audiosignâlu, lai tas atbilstu videosignâlam.

- **1.** Nospiediet taustiņu **II**I.
- **2.** Izvēlieties **AUD SYNC** (Audio sinhronizēšana) un tad nospiediet **OK**.
- **3.** Spiediet **navigācijas taustiņus** (augšup/lejup), lai sinhronizçtu audiosignâlu ar videosignâlu.
- **4.** Nospiediet **OK**, lai apstiprinātu iestatījumu.

#### **Blu-ray 3D diska atskaòoðana**

Jūsu mājas kinozāle var atskaņot Blu-ray 3D video. Pirms 3D diska atskanošanas izlasiet brīdinājumu par veselîbu 3D skatîðanâs laikâ.

#### **Jums nepiecieðams:**

- 3D televizors;  $\bullet$
- 3D brillu pāris, kas ir saderīgas ar jūsu 3D televizoru;  $\bullet$
- 3D Blu-ray video;  $\bullet$
- High Speed (liela âtruma) HDMI vads. -
- **1.** Izmantojot High Speed (liela âtruma) HDMI vadu, pievienojiet jûsu mâjas kinozâli pie 3D saderîga televizora.
- **2.** Pârliecinieties, vai 3D video iestatîjums ir aktivizēts. Nospiediet taustiņu **合 (Mājas),** izvēlieties **[Setup]** (Iestatīšana) **> [Video] > [Watch 3D video]** (Skatīties 3D video) **> [Auto]**.
	- izvēlieties iestatījumu **[Off]** (Izslēgts). Lai atskaņotu 3D diskus 2D režīmā. -
- **3.** Atskaņojiet Blu-ray 3D disku un uzlieciet 3D brilles.
	- Video meklēšanas laikā un dažos atskanošanas režīmos video tiek attēlots 2D režīmā. Video attēlošana atgriežas 3D režīmā, kad jūs atsākat atskanošanu. -

#### **Piezîme**

-Lai izvairītos no mirgošanas, noregulējiet displeja spilgtumu.

#### **Bonus View Blu-ray diskos**

Blu-ray diskos, kas atbalsta Bonus View iespēju, video skatîðanâs laikâ nelielâ papildu videologâ ir iespējams skatīties papildu saturu, piemēram, komentārus. Bonus View iespēja ir pazīstama arī kā "attēls-attēlā"

**1.** Blu-ray diska izvçlnç aktivizçjiet Bonus View iespēju.

- **2.** Filmas atskaņošanas laikā nospiediet taustiņu **OPTIONS** (Iespçjas).
	- **ur nono** (tespejas*)*.<br>→ Tiek parādīta iespēju izvēlne.
- **3.** Izvēlieties [PIP Selection] > [PIP] ("Attēlsattçlâ").
	- Atkarîbâ no video tiek parâdîta PIP ("Attēls-attēlā") izvēlne [1] vai [2]. -
	- izvēlieties iestatījumu **[Off]** (Izslēgts). Lai deaktivizētu Bonus View iespēju,  $\overline{a}$
- **4.** Izvēlieties **[2nd audio language]** (Otrā audiovaloda) vai **[2nd Subtitle Language]** (Otrā subtitru valoda).
- **5.** Izvēlieties valodu un tad nospiediet **OK**.

#### **BD-Live Blu-ray diskos**

Blu-ray diskos ar BD-Live saturu jūs varat piekļūt papildu saturam, piemēram, tiešsaistes tērzēšanai ar režisoru, jaunākajiem filmu reklāmkadriem, spēlēm, fona attēliem un zvanu signāliem.

BD-Live pakalpojumi un saturs var atšķirties no diska uz disku.

#### **Jums nepiecieðams:**

- Blu-ray disks ar BD-Live saturu;  $\bullet$
- USB atmiòas ierîce ar vismaz 1 GB brîvas atminas.  $\bullet$
- **1.** Pievienojiet mâjas kinozâli mâjas tîklam ar interneta pieslēgumu (skatiet "Mājas tīkla pievienoðana un iestatîðana" 12.lpp.).
- **2.** Pievienojiet USB atmiņas ierīci <del>< (</del>**USB)** ligzdai mâjas kinozâles priekðpusç, lai veiktu BD-Live lejupielâdi.
- **3.** Nospiediet taustiņu  $\bigcap$  **(Mājas)** un izvēlieties **[Setup] > [Advanced]** (Iestatîðana) **> [BD-Live security]** (Paplaðinâtâ iestatîðana) (BD-Live drošība) > [Off] (Izslēgts).
	- **[On]** (Ieslçgts). Lai deaktivizētu BD-Live, izvēlieties iespēju  $\bullet$
- **4.** Diska izvçlnç izvçlieties BD-Live ikonu un tad nospiediet **OK**.
	- BD-Live sâk ielâdçties. Ielâdçðanâs laiks ir atkarîgs no diska un jûsu interneta pieslēguma ātruma.  $\mapsto$
- 5. Spiediet navigācijas taustiņus, lai pārvietotos pa BD-Live saturu, un tad nospiediet **OK**, lai izvēlētos iespēju.

#### **Piezîme**

-Lai dzēstu atmiņas ierīces saturu. nospiediet taustiņu **A (Mājas)**, izvēlieties (Iestatîðana) **[Setup] > [Advanced]** (Paplaðinâtâ iestatîðana) **> [Clear memory]** (Dzēst atmiņu).

### **Datu faili**

Jūsu mājas kinozāle var atskanot attēlus. audiofailus un videofailus, kas ir saglabâti diskâ vai USB atminas ierīcē. Pirms faila atskanošanas pârliecinieties, vai mâjas kinozâle atbalsta attiecîgâ faila formâtu (skatiet "Failu formâti" 31.lpp.).

- **1.** Atskaņojiet failus no diska vai USB atmiņas ierîces.
- **2.** Lai apturētu atskaņošanu, nospiediet taustiņu  $\blacksquare$ .
	- Lai atsāktu video atskanošanu no vietas. kur tā tika apturēta, nospiediet taustiņu  $\blacktriangleright$  (Atskaņot). -
	- Lai atskanotu video no sākuma, nospiediet . **OK**  $\bullet$

#### **Piezîme**

-Lai atskaòotu ar DRM (digitâlo tiesîbu pārvaldīšanas tehnoloģiju) aizsargātus DivX failus, pievienojiet mâjas kinozâli pie televizora, izmantojot HDMI vadu.

#### **Subtitri**

Ja jûsu video ir pieejami subtitri vairâkâs valodâs, izvēlieties jums vēlamo subtitru valodu.

#### **Piezîme**

- -Pârliecinieties, vai subtitru faila nosaukums ir vienâds ar videofaila nosaukumu. Piemçram, ja videofaila nosaukums ir "movie.avi", tad saglabâjiet subtitru failu kâ "movie.srt" vai "movie.sub".
- -Jûsu mâjas kinozâle atbalsta sekojoðus failu formâtus: .srt, .sub, .txt, .ssa, .ass, .smi un .sami. Ja subtitri netiek attēloti pareizi, mainiet izvēlēto rakstzīmju kopu.
- **1.** Video atskaņošanas laikā nospiediet taustiņu **SUBTITLE** (Subtitri), lai izvēlētos subtitru valodu.
- Ja DivX vai RMVB/RM videofailiem subtitri **2.** neparâdâs pareizi, tad izpildiet tâlâk aprakstîtâs darbîbas, lai mainîtu rakstzîmju kopu.
- **3.** Nospiediet taustiņu **OPTIONS** (Iespējas). Tiek atvērta iespēju izvēlne.
- **4.** Izvēlieties **[Character Set]** (Rakstzīmju kopa) un tad izvçlieties rakstzîmju kopu, kas atbalsta izvēlētos subtitrus.

#### **Eiropa, Indija, Latîòamerika un Krievija**

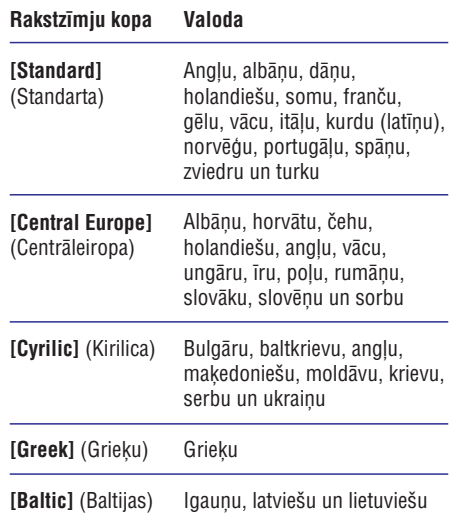

#### **VOD (Video-pçc-pieprasîjuma) kods DivX video**

Pirms iegādājaties DivX video un atskanojat tos jūsu mājas kinozālē, reģistrējiet mājas kinozāli interneta vietnç www.divx.com, izmantojot DivX VOD (Videopçc-pieprasîjuma) kodu.

- **1.** Nospiediet taustiņu **A (Mājas)**.
- **2.** Izvēlieties **[Setup]** (Iestatīšana) un tad nospiediet . **OK**
- **3.** Izvēlieties [Advanced] (Paplašinātā iestatīšana) (DivX® VOD Kods). **> [DivX® VOD Code]** -
	- Tiek parâdîts jûsu mâjas kinozâles DivX VOD reģistrācijas kods.

### **USB atminas ierīces**

Izbaudiet attēlus, audiofailus un videofailus, kas ir saglabāti USB atminas ierīcē, piemēram, MP4 atskaņotājā vai ciparu kamerā.

#### **Jums nepiecieðams:**

- USB atminas ierīce, kas ir formatēta FAT vai NTFS failu sistēmām un atbilst Mass Storage Class (lielapjoma atmiņas klasei). -
- Mediju fails kâdâ no atbalstîtajiem formâtiem (skatiet "Failu formâti" 31.lpp.). -

### **Piezîme**

- $\bullet$  Ja jûs izmantojat USB pagarinâtâjkabeli, USB HUB (USB sadalîtâju) vai USB daudzlasītāju, tad USB atmiņas ierīci var neatpazît.
- **1.** Pievienojiet USB atmiņas ierīci  $\leftarrow$  (USB) ligzdai uz mâjas kinozâles.
- **2.** Nospiediet taustiņu **A (Mājas)**.
- **3.** Izvēlieties **[browse USB]** (Pārlūkot USB) un tad nospiediet **OK**.
	- Tiek parâdîts satura pârlûks.  $\mapsto$
- **4.** Izvēlieties failu un tad nospiediet **OK**.
- **5.** Spiediet atskaņošanas taustiņus, lai vadītu atskanošanu (skatiet "Atskanošanas taustini" 14.lpp.).

### **Audio, video un attçla iespçjas**

Lietojiet paplašinātās iespējas, kad atskaņojat attēlus, audiofailus un videofailus no diska vai USB atminas ierīces.

#### **Audio iespçjas**

Atskaņojot audioierakstus, atkārtojiet ierakstu, disku vai mapi.

- **1.** Atkārtoti spiediet taustiņu **OPTIONS** (Iespējas), lai pārslēgtos starp šādām iespējām:
	- Atkārtot pašreizējo ierakstu vai failu. -
	- Atkârtot visus ierakstus diskâ vai mapç. -
	- Izslēgt atkārtošanas režīmu.  $\bullet$

#### **Video iespçjas**

Video skatīšanās laikā izvēlieties dažādas iespējas, piemēram, subtitrus, audiovalodu, laika meklēšanu un attēla iestatījumus. Atkarībā no video avota dažas iespējas var nebūt pieejamas.

- **1.** Nospiediet taustiņu **OPTIONS** (Iespējas). Nospiediet taustiņu **or rions** (ies<br>→ Atveras video iespēju izvēlne.
- **2.** Spiediet **navigācijas taustiņus** un **OK**, lai izvēlētos un mainītu pieejamās iespējas:
	- **[Audio language]** (Audiovaloda): Izvēlēties audiovalodu video atskanošanai.  $\bullet$
	- **[Subtitle Language]** (Subtitru valoda): Izvēlēties subtitru valodu video atskanošanai -
	- (Subtitru pârbîde): Regulçt **[Subtitle shift]** subtitru pozîciju ekrânâ.  $\bullet$
	- (Informâcija): Parâdît informâciju **[Info]** par pašreiz atskanoto video.  $\bullet$
	- (Rakstzîmju kopa): **[Character set]** Izvēlēties rakstzīmiu kopu, kas atbalsta DivX subtitrus.  $\bullet$
	- **[Time search]** (Laika meklēšana): Pārlēkt uz noteiktu video dalu, ievadot ainas atskanošanas laiku. -
	- **[2nd audio language]** (Otrā audiovaloda): Izvēlēties otro audiovalodu Blu-ray video atskanošanai.  $\bullet$
	- [2nd Subtitle Language] (Otrā subtitru valoda): Izvēlēties otro subtitru valodu Bluray video atskaņošanai.  $\bullet$
	- (Virsraksti): Izvçlçties noteiktu **[Titles]** virsrakstu. -
	- [Chapters] (Nodaļas): Izvēlēties noteiktu nodalu. -
	- **[Angle list]** (Kameras leņķis): Izvēlēties citu kameras lenki. -
	- (Izvçlnes): Parâdît diska izvçlni. **[Menus]**  $\bullet$
	- **[PIP selection]** ("Attēls-attēlā" izvēle): Parādīt "attēls-attēlā" logu, atskanojot Bluray disku, kas atbalsta Bonus View.  $\bullet$
	- [Zoom] (Tālummaiņa): Tuvināt videoainu vai attēlu. Spiest **navigācijas taustiņus** (pa kreisi/pa labi), lai izvēlētos tālummainas vçrtîbu. -
	- [Repeat] (Atkārtot): Atkārtot nodaļu vai virsrakstu.  $\bullet$

- $\bullet$ **[Repeat A-B]** (Atkârtot segmentu A-B): Atzīmēt divus punktus nodaļas vai ieraksta robežās atkārtotai atskanošanai vai izslēgt atkārtošanas režīmu.
- $\bullet$ **[Picture settings]** (Attçla iestatîjumi): Izvēlēties iepriekšdefinētu krāsu iestatîjumu.

#### **Attçla iespçjas**

Attēla skatīšanās laikā tuviniet attēlu, rotējiet to, pievienojiet slīdrādei animāciju un mainiet attēla iestatîjumus.

- **1.** Nospiediet taustiņu **OPTIONS** (Iespējas).
	- Nospiediet taustițiu **or rions** (ies<br>→ Atveras attēla iespēju izvēlne.
- **2. Spiediet <b>navigācijas taustiņus** un **OK**, lai izvēlētos un mainītu šādus iestatījumus:
	- $\bullet$ **[Rotate +90]** (Rotēt +90): Rotēt attēlu par 90 grādiem pulksteņa rādītāja kustības virzienâ.
	- $\bullet$ **[Rotate -90]** (Rotēt -90): Rotēt attēlu par 90 grādiem pretēji pulksteņa rādītāja kustîbas virzienam.
	- -**[Zoom]** (Tālummaiņa): Tuvināt videoainu vai attēlu. Spiest **navigācijas taustiņus** (pa kreisi/pa labi), lai izvēlētos tālummainas vērtību.
	- $\bullet$ **[Info]** (Informâcija): Parâdît attçla informâciju.
	- $\bullet$ **[Duration per slide]** (Slaida ilgums): Izvēlēties katra attēla parādīšanas ilgumu slîdrâdes laikâ.
	- $\bullet$ **[Slide animation]** (Slaida animâcija): Izvēlēties animāciju slīdrādei.
	- $\bullet$ **[Picture settings]** (Attçla iestatîjumi): Izvēlēties iepriekšdefinētu krāsu iestatîjumu.
	- -**[Repeat]** (Atkārtot): Atkārtot izvēlēto mapi.

#### **Muzikâlâ slîdrâde**

Ja attçli un audiofaili ir saglabâti vienâ diskâ vai USB atminas ierīcē, jūs varat izveidot muzikālu slīdrādi, lai vienlaicīgi atskanotu mūziku un attēlus.

- **1.** Izvēlieties audioierakstu un tad nospiediet **OK**.
- **2.** Nospiediet taustiņu **BACK** (Atpakaļ) un dodieties uz attēlu mapi.
- **3.** Izvēlieties attēlu un tad nospiediet taustiņu **(Atskaòot)** , lai sâktu slîdrâdi.
- **4.** Nospiediet taustiņu , lai apturētu slīdrādi.
- **5.** Vēlreiz nospiediet taustiņu , lai apturētu mūzikas atskanošanu.

#### **Piezîme**

-Pârliecinieties, vai jûsu mâjas kinozâle atbalsta attēlu un mūzikas failu formātus (skatiet "Failu formâti" 31.lpp.).

### **Radio**

Klausieties jûsu mâjas kinozâlç FM radio un saglabâjiet lîdz 40 radiostacijâm.

#### **Piezîme**

- -Ierîce neatbalsta AM un digitâlo radio.
- -Ja stereosignâls netiek uztverts, jums tiek prasîts atkârtot radiostaciju uzstâdîðanu.
- **1.** Pievienojiet FM antenu FM ANTENNA ligzdai uz mâjas kinozâles.
	- -Lai nodroðinâtu labâku radiosignâla uztveršanu, novietojiet antenu pēc iespējas tâlâk no televizora un citiem starojuma avotiem.
- **2.** Atkārtoti spiediet taustiņu **RADIO**, līdz displejā parādās **RADIO**.
	- Ja jûs jau esat uzstâdîjuði radiostacijas, tiek atskanota pēdējā atskanotā radiostacija.  $\mapsto$
	- displejā parādās ziņojums **"AUTO INSTALL...PRESS PLAY"** (Automâtiskâ  $\blacktriangleright$  (Atskaņot). Ja jûs neesat uzstâdîjuði radiostacijas, radiostaciju uzstâdîðana...nospiediet taustiņu "Atskaņot"). Nospiediet taustiņu  $\mapsto$
- **3.** Izmantojiet tâlvadîbas pulti, lai klausîtos vai pārslēgtu radiostacijas.

#### **Atskaòoðanas taustiòi**

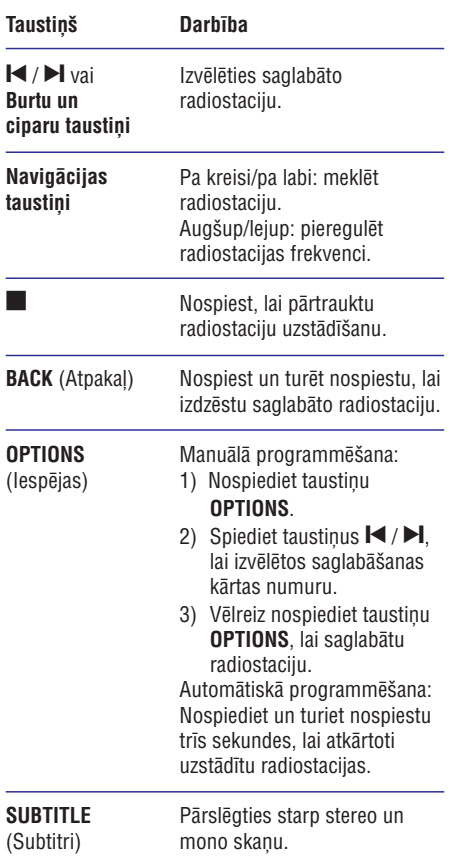

#### **Uztverðanas skala**

Dažās valstīs jūs varat pārslēgt FM uztveršanas skalas soli starp 50 kHz un 100 kHz. Kad jûs pārslēdzat uztveršanas skalas soli, visas atmiņā saglabātās radiostacijas tiek izdzēstas.

- 1. Nospiediet taustiņu RADIO uz tālvadības pults, lai pārslēgtu mājas kinozāli radio režīmā.
- 2. Nospiediet taustiņu .
- **3.** ▶ (Atskaņot), lai pārslēgtu starp 50 kHz un Nospiediet un turiet nospiestu taustinu 100 kHz.

### **MP3 atskaòotâjs**

Pievienojiet mājas kinozālei MP3 atskanotāju, lai atskanotu audiofailus.

#### **Jums nepiecieðams:**

- MP3 atskanotājs; -
- 3,5 mm stereo audiokabelis.  $\bullet$
- **1.** Izmantojot 3,5 mm stereo audiokabeli, pievienojiet MP3 atskaņotāju **AUDIO-IN** ligzdai uz mâjas kinozâles.
	- Ja jûs izmantojat 6,5 mm stereo audiokabeli, pievienojiet MP3 atskanotāju mâjas kinozâlei, izmantojot 3,5 mm – 6,5 mm pârveidotâju.  $\bullet$
- **2.** Atkārtoti spiediet taustiņu **SOURCE** (Avots), līdz displejā parādās paziņojums **AUDIO-IN**.
- **3.** Spiediet taustiņus uz MP3 atskaņotāja, lai izvēlētos un atskanotu audiofailus.

### **Viedtâlruòa vadîba**

Izmantojiet savu mobilo ierīci, piemēram, iPhone (iOS 3.1.3 vai augstâka), Android viedtâlruni (2.1 vai augstâka), iPad vai planðetdatoru, lai:

- vadîtu jûsu mâjas kinozâli;  $\bullet$
- pārlūkotu datu diska vai USB atminas ierīces saturu;  $\bullet$
- straumçtu un koplietotu ierîces saturu mâjas tîklâ.  $\bullet$

#### **Pirms sâkat darbîbu**

- Pievienojiet jûsu mâjas kinozâli, mobilo ierîci un pârçjâs DLNA saderîgâs ierîces vienam un tam paðam mâjas tîklam.  $\bullet$ 
	- Lai nodroðinâtu labâku video kvalitâti, izveidojiet tīkla pieslēgumu ar vadu, kad vien tas ir iespējams. -
- Pieškiriet jūsu mājas kinozālei tīkla nosaukumu (skatiet "Tīkla nosaukuma personificēšana" 13.lpp.). -
- Philips MyRemote. Savâ mobilajâ ierîcç lejupielâdçjiet aplikâciju
	- iPhone vai iPad meklējiet šo aplikāciju **App Store** (App veikalâ). -
	- meklējiet šo aplikāciju **Market** (Tirgū). Android viedtâlrunim vai planðetdatoram -

- **1.** Mobilajā ierīcē atveriet aplikāciju **MyRemote. (SimplyShare)**
- **2.** Galvenajā izvēlnē izvēlieties jūsu mājas kinozāli (pçc tâs tîkla nosaukuma).
	- (pec tas tikia nosaukurita).<br>→ Pārlūkošanas josla ir redzama ekrāna apakðâ.
	- pieskarieties cilnei **Devices** (Ierīces) jūsu Ja jûsu mâjas kinozâle netiek atrasta, pârbaudiet tîkla pieslçgumu vai mobilâs ierîces ekrânâ, lai atkârtotu meklēšanu. -
- **3.** Izvēlieties vienu no sekojošām cilnēm, lai pieklūtu plašākām iespējām.
	- Lai atgrieztos iepriekšējā ekrānā. nospiediet atgriešanās taustiņu.  $\bullet$

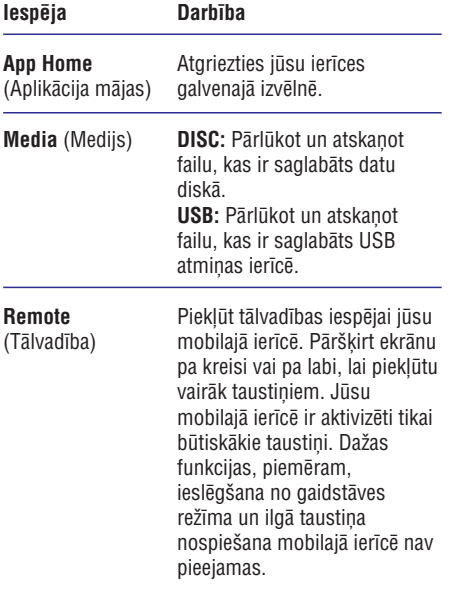

**4.** Izpildiet ekrânâ redzamos norâdîjumus, lai izvēlētos iespēju vai pabeigtu iestatīšanu.

# **Mâjas kinozâles vadîba Multimediju satura straumçðana**

Philips SimplyShare lauj jums izmantot savu viedtâlruni, lai straumçtu multimediju saturu (piemçram, attçlus, audio- un videofailus) un atskanotu to caur jūsu mājas kinozāli vai jebkuru citu DLNA saderîgu ierîci tajâ paðâ mâjas tîklâ.

#### **Pirms sâkat darbîbu**

- Savā mobilajā ierīcē instalējiet DLNA saderīgu mediju servera aplikâciju (lietojumprogrammu), piemçram, Twonky Media Server. -
- Aktivizējiet mediju koplietošanas iespēju failiem. Plaðâkai informâcijai skatiet mediju servera programmatûras lietoðanas instrukciju. -
- **1.** Mobilajā ierīcē startējiet mediju servera aplikāciju **MyRemote**. aplikâciju. iPhone vai Android tâlrunî atveriet
- **2.** Jūsu mobilās ierīces izvēlnē izvēlieties **SimplyShare** .
	- Jûsu mâjas kinozâle un citas mâjas tîklâ esoðâs ierîces tiek automâtiski atrastas un parâdîtas ekrânâ.
- **3.** Izvçlieties tîklâ esoðu ierîci.
	- nzvenenes ukia esosu ierici.<br>→ Tiek parādītas izvēlētās ierīces mapes. Atkarîbâ no mediju servera mapju nosaukumi var atðíirties.
	- Ja jûs neredzat mapes, pârbaudiet, vai izvēlētajā ierīcē esat aktivizējuši mediju koplietoðanu, lai tâs saturs bûtu pieejams koplietoðanai. -
- **4.** Izvēlieties atskaņojamo mediju failu.
- **5.** Jūsu mobilās ierīces izvēlnē izvēlieties mājas kinozâli, lai straumçtu mediju failu uz jûsu mâjas kinozâli.
	- Daži mediju faili var netikt parādīti vai atskanoti savietojamības problēmu dēl. Pârbaudiet, kâdus failu formâtus atbalsta jûsu mâjas kinozâle. -
- **6.** Izmantojiet savu mobilo ierîci, lai vadîtu atskanošanu.

### **Smart TV pârlûkoðana**

Izmantojiet Smart TV, lai piekļūtu dažādām interneta aplikâcijâm un speciâli pielâgotâm interneta vietnçm.

Lai piedalîtos interaktîvâ diskusijâ par Smart TV pakalpojumiem, apmeklçjiet Smart TV forumu vietnē www.supportforum.philips.com.

### **Piezîme**

- - Koninklijke Philips Electronics N.V. neuznemas nekādu atbildību par Smart TV pakalpojumu sniedzēju nodrošināto saturu.
- Pievienojiet jûsu mâjas kinozâli mâjas tîklam ar **1.** liela ātruma interneta pieslēgumu (skatiet "Mâjas tîkla pievienoðana un iestatîðana" 12.lpp.).
- **2.** Nospiediet taustiņu **A (Mājas)**.
- **3.** Izvēlieties **[Smart TV]** un tad nospiediet **OK**.
- **4.** Izpildiet ekrānā redzamos norādījumus, lai apstiprinātu ekrānā redzamo pazinojumu.
	- apsuprinatu ekrana reuzanio pazițiojun<br>→ Tiek parādīta Smart TV mājaslapa.
- **5.** Izmantojiet tālvadības pulti, lai izvēlētos aplikâciju un ievadîtu tekstu (piemçram, tîkla URL, paroles utt.) (skatiet "Pârvietoties pa Smart TV" 21.lpp.).

#### **Pârvietoties pa Smart TV**

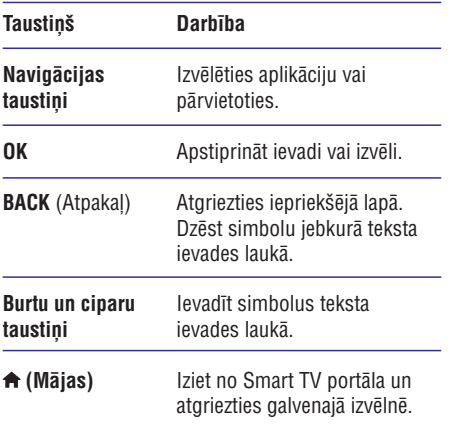

### **Pârlûkoðanas vçstures dzçðana**

Izdzēsiet pārlūkošanas vēsturi, lai no jūsu mājas kinozâles novâktu paroles, sîkdatnes un pârlûkoðanas datus.

- **1.** Nospiediet taustiņu  $\bigcap$  **(Mājas)**.
- **2.** Izvēlieties **[Setup]** (Iestatīšana) un tad nospiediet **OK**.
- **3.** Izvēlieties [**Network**] (Tīkls) > [**Clear Smart TV memory]** (Dzēst Smart TV atmiņu).
- **4.** Nospiediet **OK**, lai apstiprinātu.

#### **Tieðsaistes videonoma**

#### **Ðî funkcija ir pieejama tikai Smart TV pakalpojumos, kuros ir VOD funkcija.**

Iznomâjiet video no tieðsaistes veikaliem caur jûsu mâjas kinozâli. Jûs varat skatîties tos uzreiz vai vçlâk.

Daudzi tieðsaistes videoveikali piedâvâ milzîgu iznomājamo video klāstu, dažādas nomas maksas, nomas periodus un nosacījumus. Dažos veikalos jums pirms iznomâðanas ir jâizveido savs konts.

#### **Jums nepiecieðams:**

- USB atminas ierīce ar vismaz 8 GB atminas.  $\bullet$
- Pievienojiet jûsu mâjas kinozâli mâjas tîklam ar **1.** liela ātruma interneta pieslēgumu (skatiet "Mâjas tîkla pievienoðana un iestatîðana" 12.lpp.).
- **2.** Iespraudiet tukšu USB atmiņas ierīci **USB** ligzdâ jûsu mâjas kinozâles aizmugurç **(VOD)** un izpildiet ekrânâ redzamos norâdîjumus, lai formatētu USB ierīci.
	- Pēc formatēšanas atstājiet USB atmiņas ierīci **USB (VOD)** ligzdā.  $\bullet$
	- Pēc formatēšanas USB atminas ierīce vairs nebûs saderîga ar datoriem vai kamerâm, ja vien tā atkal netiks formatēta, izmantojot Linux operētāisistēmu.  $\bullet$
- **3.** Nospiediet taustiņu  $\bigcap$  **(Mājas)**.
- **4.** Izvēlieties [Smart TV] un tad nospiediet OK.
	- Tiek parâdîti jûsu valstî pieejamie tieðsaistes pakalpojumi. اد<br>حا
- **5.** Izvēlieties videoveikalu un tad nospiediet OK.

- **6.** Izpildiet ekrânâ redzamos norâdîjumus, lai iznomâtu vai noskatîtos video. Ja tiek prasîts, ievadiet nepiecieðamo informâciju, lai reáistrētos vai pieteiktos veikala kontā.
	- registretos var pieteiktos veikala konta.<br>→ Video tiek lejupielādēts jūsu USB atmiņas ierîcç. Jûs varat to skatîties tikai jûsu mâjas kinozâlç.
- **7.** Spiediet atskaņošanas taustiņus, lai vadītu atskanošanu (skatiet "Atskanošanas taustini" 14.lpp.).
	- Ja jūs nevarat atskanot video, pārbaudiet faila formâtu, lai pârliecinâtos, vai jûsu mâjas kinozâle atbalsta to (skatiet "Failu formâti" 31.lpp.). -

### **Datora pârlûkoðana caur DLNA**

Piekļūstiet attēliem, audio- un videofailiem no datora vai cita mâjas tîklâ esoða mediju servera un atskaņojiet tos caur jūsu mājas kinozāli.

#### **Pirms sâkat darbîbu**

- Savā ierīcē instalējiet DLNA saderīgu mediju servera aplikâciju (lietojumprogrammu). Pârliecinieties, vai lejupielâdçjat aplikâciju, kas vislabāk atbilst jūsu vajadzībām. Piemēram,  $\bullet$ 
	- Windows Media Player 11 vai augstâku (personâlajam datoram);  $\bullet$
	- Twonky Media Server (Mac vai personâlajam datoram). -
- Aktivizējiet mediju koplietošanas iespēju. Lietošanas ērtībai mēs esam iekļāvuši veicamo solu aprakstu sekojošām aplikācijām (lietojumprogrammâm):  $\bullet$ 
	- Windows Media Player 11 (skatiet "Microsoft Windows Media Player 11" 22.lpp.);  $\bullet$
	- Windows Media Player 12 (skatiet "Microsoft Windows Media Player 12" 23.lpp.);  $\bullet$
	- Twonky Media Mac (skatiet "Macintosh OS X Twonky Media (v4.4.2)" 23.lpp.). -

#### **Piezîme**

- Papildu informâcijai par ðîm aplikâcijâm vai citiem mediju serveriem skatiet mediju servera programmatûras lietoðanas instrukciju.

#### **Mediju servera programmatûras uzstâdîðana**

Lai aktivizçtu mediju koplietoðanu, uzstâdiet mediju servera programmatûru.

#### **Pirms sâkat darbîbu**

- Pievienojiet mâjas kinozâli mâjas tîklam. Labâkai video kvalitâtei lietojiet tîkla pieslēgumu ar vadu, kad vien iespējams. -
- Pievienojiet datoru un citas DLNA saderîgâs ierîces vienam un tam paðam mâjas tîklam.  $\bullet$
- Pârliecinieties, vai jûsu datora ugunsmûris atlaui mediju atskanošanas (Media Palyer) programmu darbību (vai ugunsmūra iznēmumu sarakstā ir iekļauta mediju servera programmatûra).  $\bullet$
- Ieslēdziet savu datoru un maršrutētāju (rūteri).  $\bullet$

#### **Microsoft Windows Media Player 11**

- **1.** Savā datorā startējiet Windows Media Player.
- **2.** Uzklikšķiniet uz cilnes **Library** (Bibliotēka) un tad izvēlieties **Media Sharing** (Mediju koplietoðana).
- **3.** Pirmo reizi savā datorā izvēloties **Media Sharing** (Mediju koplietoðanu), parâdâs uznirstošais ekrāns. Atzīmējiet lauku **Share my media** (Koplietot manus medijus) un nospiediet **OK**.
	- nospiediet **or.**<br>→ Tiek atvērts **Media Sharing** (Mediju koplietoðanas) ekrâns.
- **4. Media Sharing** (Mediju koplietošanas) ekrānā nosaukumu **Unknown Device** (Nezināma pârliecinieties, vai jûs redzat ierîci ar ierîce).
	- Ja apmçram minûtes laikâ jûs neieraugât nezinâmu ierîci, tad pârbaudiet, vai jûsu datora ugunsmūris nebloķē savienojumu.
- **5.** Izvēlieties nezināmo ierīci un uzklikšķiniet uz **Allow** (Atlaut).
	- **Alluw** (Aljaut).<br>└→ Blakus ierīces nosaukumam parādās zaļš keksītis.

- **6.** Pçc noklusçjuma Windows Media Player koplieto no šādām mapēm: **My Music** (Mana mūzika), **My Pictures** (Mani attēli) un **My Videos** (Mani video). Ja koplietoðanai **Library** (Bibliotēka) **> Add to Library** (Pievienot paredzçtie faili atrodas citâs mapçs, izvçlieties bibliotēkai).
	- olphotekar).<br>← Tiek atvērts **Add to Library** (Pievienot bibliotēkai) logs.
	- Ja nepieciešams, izvēlieties **Advanced options** (Paplašinātās iespējas), lai parâdîtu pârraudzîto mapju sarakstu.  $\bullet$
- **7.** Izvēlieties **My folders and those of others I can access** (Manas mapes un citu lietotâju mapes, kurām es varu piekļūt) un tad nospiediet **Add** (Pievienot).
- **8.** Izpildiet ekrânâ redzamos norâdîjumus, lai pievienotu citas mapes, kas satur koplietoðanai paredzētos mediju failus.

#### **Microsoft Windows Media Player 12**

- **1.** Savâ datorâ startçjiet Windows Media Player.
- **2.** Windows Media Player uzklikšķiniet uz cilnes **Stream** (Straumēt) un tad izvēlieties **Turn on media streaming** (Ieslçgt mediju straumēšanu).
	- **Media streaming options** Tiek parâdîts (Mediju straumēšanas iespēju) ekrāns.
- **3.** Izvēlieties **Turn on media streaming** (Ieslēgt mediju straumēšanu).
	- meuŋu straumesanu).<br>→ Jūs atgriežaties Windows Media Player galvenajâ ekrânâ.
- **4.** Uzklikšķiniet uz cilnes **Stream** (Straumēt) un izvēlieties **More streaming options** (Vairāk straumēšanas iespēju).
	- **Media streaming options** Tiek parâdîts (Mediju straumēšanas iespēju) ekrāns.
- **5.** Pârliecinieties, vai jûs redzat mediju programmu **Local network** (Vietējā tīkla) ekrânâ.
	- Ja jûs neredzat mediju programmu, pârbaudiet, vai jûsu datora ugunsmûris neblokē savienojumu.  $\mapsto$
- **6.** Izvēlieties mediju programmu un uzklikšķiniet uz **Allowed** (Atļauts).
	- uz **Anuweu** (Ayauts).<br>→ Blakus mediju programmai parādās zaļa bultina.
- **7.** Pçc noklusçjuma Windows Media Player koplieto no šādām mapēm: **My Music** (Mana mūzika), **My Pictures** (Mani attēli) un **My Videos** (Mani video). Ja koplietoðanai uzklikšķiniet uz cilnes **Organize** (Organizēt) un tad izvēlieties **Manage libraries** (Kārtot bibliotēkas) **> Music** (Mūzika). paredzçtie faili atrodas citâs mapçs,
	- **Music (Muzika).**<br>→ Tiek parādīts **Music Library Locations** (Mūzikas bibliotēku atrašanās vietas) ekrâns.
- **8.** Izpildiet ekrânâ redzamos norâdîjumus, lai pievienotu citas mapes, kas satur koplietoðanai paredzçtos mediju failus.

#### **Macintosh OS X Twonky Media (v4.4.2)**

- **1.** Apmeklējiet tīmekļa vietni www.twonkymedia.com, lai iegâdâtos programmatûru vai lejupielâdçtu 30 dienu bezmaksas izmēģinājuma versiju jūsu Macintosh datoram.
- **2.** Macintosh datorā startējiet **Twonky Media**.
- **3. Twonky Media Server** ekrānā izvēlieties **Basic Setup** (Pamatiestatījumi) un **First Steps** (Pirmie soli).
	- r ir irine soji*).*<br>→ Tiek atvērts **First Steps** (Pirmo soļu) ekrâns.
- **4.** Ierakstiet mediju servera nosaukumu un tad uzklikšķiniet uz **Save changes** (Saglabāt izmainas).
- **5. Atpakaļ Twonky Media** ekrānā izvēlieties **Basic** Setup (Pamatiestatījumi) un Sharing (Koplietošana).<br>└──⊤
	- → Tiek atvērts **Sharing** (Koplietošanas) ekrâns.
- **6.** Pārlūkojiet un izvēlieties mapes, ko vēlaties koplietot, un tad izvēlieties **Save changes** (Saglabāt izmainas).
	- Jûsu Macintosh dators automâtiski pârbauda mapes, lai tâs bûtu gatavas koplietoðanai.  $\mapsto$

#### **Failu atskaòoðana no datora**

#### **Piezîme**

-Pirms multimediju saturu atskanošanas no datora pârliecinieties, vai mâjas kinozâle ir pievienota mâjas tîklam un vai mediju servera programmatûra ir pareizi iestatîta.

- **1.** Nospiediet taustiņu **A (Mājas)**.
- **2.** Izvēlieties **[browse PC]** (pārlūkot datoru) un tad nospiediet **OK**.
	- nospiediet **ok.**<br>→ Tiek atvērts satura pārlūks.
- **3.** Izvçlieties tîklâ pieejamo ierîci.
	- izvenenes ukia pieejamo ierici.<br>→ Tiek parādītas izvēlētās ierīces mapes. Atkarîbâ no mediju servera mapju nosaukumi var atðíirties.
	- Ja jûs neredzat mapes, pârbaudiet, vai izvēlētajā ierīcē esat aktivizējuši mediju koplietoðanu, lai tâs saturs bûtu pieejams koplietoðanai.  $\ddot{\phantom{a}}$
- **4.** Izvēlieties failu un tad nospiediet **OK**.
	- Daži mediju faili var netikt atskanoti savietojamības problēmu dēl. Pārbaudiet, kâdus failu formâtus atbalsta jûsu mâjas kinozâle.  $\bullet$
- **5.** Spiediet atskaņošanas taustiņus, lai vadītu atskanošanu (skatiet "Atskanošanas taustini" 14.lpp.).

### **Skanas izvēle**

Šī nodaļa palīdzēs jums izvēlēties ideālo skaņu jūsu video vai mūzikas atskanošanai.

- **1.** Nospiediet taustiņu **II**I.
- **2. Spiediet <b>navigācijas taustiņus** (pa kreisi/pa labi), lai pieklūtu skanas iestatījumiem displejā.

#### **Skaòas iestatîjums Apraksts**

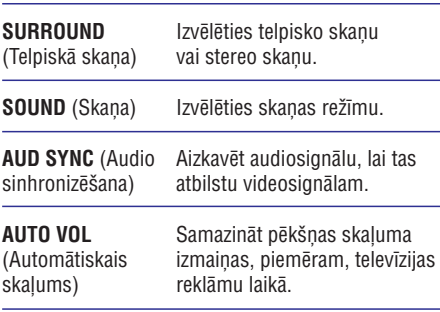

- **3.** Izvēlieties iespēju un tad nospiediet **OK**.
- **4. Nospiediet <b>BACK** (Atpakaļ), lai izietu no izvēlnes.
	- Ja vienas minūtes laikā jūs nenospiežat nevienu taustinu, ierīce automātiski iziet no izvēlnes -

#### Telpiskās skaņas režīms

Izbaudiet visaptverošu skanu ar telpiskās skanas režīmiem

- **1.** Nospiediet taustiņu **II**I.
- **2.** Izvēlieties **SURROUND** (Telpiskā skaņa) un tad nospiediet **OK**.
- **3.** Spiediet **navigācijas taustiņus** (augšup/lejup), lai izvēlētos kādu no displeiā redzamajiem iestatîjumiem:
	- **AUTO** (Automātiska): Telpiskā skaņa balstīta uz skaņas plūsmu. -
	- **MULTI-CH** (Daudzkanâlu): Tradicionâla 5.1 kanālu skana atslābinošākai kinematogrâfiskai pieredzei.  $\bullet$
	- **STEREO** (Stereo): Divu kanâlu stereo skana. Ideāla, lai klausītos mūziku.  $\bullet$
- **4.** Nospiediet **OK**, lai apstiprinātu savu izvēli.

#### **Skanas režīms**

Izvēlieties iepriekšdefinētus skanas režīmus, lai skana atbilstu jūsu video vai mūzikai.

- **1.** Pārliecinieties, vai skaļruņos ir aktivizēta audio komentāru apstrādes iespēja (skatiet "Skalrunu iestatîjumi" 27.lpp.).
- **2.** Nospiediet taustiņu **III**.
- **3.** Izvēlieties **SOUND** (Skaņa) un tad nospiediet **OK** .
- **4.** Spiediet **navigācijas taustiņus** (augšup/lejup), lai izvēlētos kādu no displejā redzamajiem iestatîjumiem:
	- **AUTO** (Automâtiska): Automâtiski izvēlēties skanas iestatījumu, balstoties uz skanas plūsmu. -
	- **BALANCED** (Sabalansēta): Izbaudīt oriĝinālo mūzikas vai filmu skanu bez pievienotiem skanas efektiem.  $\bullet$
	- **POWERFUL** (Spēcīga): Izbaudīt savilnojošu skanu plūdumu; ideāls iestatîjums ar darbîbâm bagâtâm videospēlēm un skalām ballītēm.  $\bullet$
	- **BRIGHT** (Dzidra): Atdzîvinât garlaicîgâs filmas un mûziku, pievienojot izteiksmîgus skanas efektus.  $\bullet$
	- **CLEAR** (Skaidra): Dzirdēt katru detaļu jūsu mûzikâ un skaidras balsis jûsu filmâs.  $\bullet$
	- **WARM** (Silta): Komfortabli dzirdçt izrunâtos vârdus un muzikâlâs balsis. -

- $\bullet$  **PERSONAL** (Personîga): Personificçt skanas iestatījumus atbilstoši jūsu vēlmēm
- **5.** Nospiediet **OK**, lai apstiprinātu savu izvēli.

#### Skaņas izlīdzinātājs

Mainiet mâjas kinozâles augsto frekvenèu (diskanta), vidçjo frekvenèu un zemo frekvenèu (basa) skanas iestatījumus.

- **1.** Nospiediet taustiņu **II**I.
- **2.** Izvēlieties **SOUND** (Skaņa) **> PERSONAL navigâcijas** (Personîga) un tad nospiediet **taustiņu** (pa labi).
- **3.** Spiediet **navigācijas taustiņus** (augšup/lejup), lai mainîtu basa, vidçjo vai diskanta frekvenci.
- **4.** Nospiediet **OK**, lai apstiprinātu savu izvēli.

#### **Automātiskais skaļums**

Ieslēdziet automātisko skalumu, lai samazinātu pēkšnas skaluma izmaiņas, piemēram, televīzijas reklâmu laikâ.

- **1.** Nospiediet taustinu <sup>III</sup>.
- **2.** Izvēlieties **AUTO VOL** (Automātiskais skaļums) un tad nospiediet **OK**.
- **3.** Spiediet **navigācijas taustiņus** (augšup/lejup), lai izvēlētos **ON** (Ieslēgts) vai **OFF** (Izslēgts).
- **4.** Nospiediet **OK**, lai apstiprinātu savu izvēli.

# **5. Iestatîjumu maiòa**

Mâjas kinozâles iestatîjumi jau ir noregulçti tâ, lai nodroðinâtu vislabâko mâjas kinozâles darbîbu. Ja jums nav pamatots iemesls mainīt iestatījumu, mēs iesakâm atstât noklusçjuma iestatîjumu.

#### **Piezîme**

- -Jûs nevarat mainît iestatîjumus, kuri ir pelçkâ krâsâ.
- -Lai atgrieztos iepriekšējā izvēlnē. nospiediet taustiņu **BACK** (Atpakaļ). Lai izietu no izvēlnes, nospiediet taustinu . **(Mâjas)**

### **Valodas iestatîjumi**

- **1.** Nospiediet taustiņu **A (Mājas)**.
- **2.** Izvēlieties **[Setup]** (Iestatīšana) un tad nospiediet **OK**.
- **3.** Izvēlieties **[Preference]** (Izvēles iestatīšana) un tad nospiediet **OK**.
- **4. Spiediet navigācijas taustiņus** un **OK**, lai izvēlētos un mainītu:
	- (Izvçlnes valoda): **[Menu language]** Izvçlçties valodu izvçlnei. -
	- [Audio]: Izvēlēties audiovalodu diskiem.  $\overline{a}$
	- (Subtitri): Izvçlçties subtitru **[Subtitle]** valodu diskiem. -
	- **[Disc menu]** (Diska izvēlne): Izvēlēties izvçlnes valodu diskiem.  $\bullet$

#### **Piezîme**

- $\bullet$ Ja jums vçlamâ diska valoda nav pieejama, sarakstā izvēlieties **[Others]** (Citas) un ievadiet 4-ciparu valodas kodu, kas ir atrodams ðîs lietoðanas instrukcijas beigâs (skatiet "Valodu kodi" 39.lpp.).
- -Ja jûs izvçlaties valodu, kura nav pieejama diskâ, mâjas kinozâle lietos diska noklusējuma valodu.

### **Attçla un video iestatîjumi**

- **1.** Nospiediet taustiņu **A (Mājas)**.
- **2.** Izvēlieties **[Setup]** (Iestatīšana) un tad nospiediet **OK**.
- **3.** Izvēlieties **[Video]** un tad nospiediet **OK**.
- **4. Spiediet navigācijas taustiņus** un **OK**, lai izvēlētos un mainītu:
	- (TV tips): Ja video neparâdâs **[TV type]** pareizi, izvēlēties TV tipu (krāsu sistēmu). -
	- **[TV display]** (Televizora displejs): Izvēlēties attēla formātu, kas atbilst televizora ekrânam. -
	- [HDMI video]: Izvēlēties izšķirtspēju videosignâlam, kas tiek raidîts no jûsu mājas kinozāles **HDMI OUT (ARC)** izvades. Lai baudītu izvēlēto izškirtspēju. pârliecinieties, vai jûsu televizors atbalsta izvēlēto izšķirtspēju. -
	- **[HDMI Deep Color]** (HDMI Dziļās Krāsas): Atjaunot dabisku pasauli jûsu televizora ekrānā, parādot spilgtus attēlus vairāk nekā miljards krâsâs. Jûsu mâjas kinozâlei ir jābūt savienotai ar Dzilās Krāsas atbalstošu televizoru, izmantojot HDMI savienojuma vadu. -
	- (Attçla iestatîjumi): **[Picture settings]** Izvēlēties iepriekšdefinētus krāsu iestatījumus video attēlošanai. -
	- (Skatîties 3D video): **[Watch 3D video]** Iestatît HDMI video, lai atbalstîtu 3D vai 2D video. -

#### **Piezîme**

-Ja jûs mainât kâdu iestatîjumu, pârliecinieties, vai televizors atbalsta jauno iestatîjumu.

### **Audio iestatîjumi**

- 1. Nospiediet taustiņu **A (Mājas)**.
- **2.** Izvēlieties **[Setup]** (Iestatīšana) un tad nospiediet . **OK**
- **3.** Izvēlieties **[Audio]** un tad nospiediet **OK**.
- **4.** Spiediet **navigācijas taustiņus** un **OK**, lai izvçlçtos un mainîtu:

# **... Iestatîjumu maiòa**

- $\bullet$ **[Night mode]** (Nakts režīms): Samaziniet skalo skanu skalumu jūsu mājas kinozālē. lai klausītos klusi. Nakts režīms ir pieejams tikai DVD un Blu-ray diskos ar Dolby Digital, Dolby Digital Plus un Dolby True HD skanu ierakstiem.
- $\bullet$ **[HDMI Audio]:** Ieslçgt vai izslçgt HDMI audiosignâla izvadi no jûsu televizora.
- $\bullet$ **[Speaker Setup]** (Skaļruņu iestatīšana): Iestatīt skalrunus vislabākajai telpiskās skanas pieredzei.
- -**[Default sound settings]** (Skaņas noklusçjuma iestatîjumi): Atjaunot visu skanas režīmu iestatījumus uz noklusējuma vērtībām.

### **Vecâku kontroles iestatîjumi**

- **1.** Nospiediet taustiņu **<del>A</del> (Mājas)**.
- **2.** Izvēlieties **[Setup]** (Iestatīšana) un tad nospiediet **OK**.
- **3.** Izvēlieties **[Preference]** (Izvēles iestatīšana) un tad nospiediet **OK**.
- **4. Spiediet navigācijas taustiņus** un **OK**, lai izvēlētos un mainītu:
	- $\bullet$ **[Change Password]** (Paroles maiņa): **0000** . Iestatît vai mainît jûsu paroli vecâku kontroles piekļuvei. Ja jums nav paroles vai arî esat aizmirsuði savu paroli, ievadiet
	- $\bullet$ **[Parental control]** (Vecâku kontrole): **[8]** vai **[Off]** (Izslēgts). Ierobežot piekluvi diskiem, kas ir ierakstīti ar vecuma noverteiuma līmeniem. Lai atskanotu visus diskus neatkarīgi no novērtējuma līmena, izvēlieties iestatījumu

### **Displeja iestatîjumi**

- **1.** Nospiediet taustiņu **A (Mājas)**.
- **2.** Izvēlieties **[Setup]** (Iestatīšana) un tad nospiediet OK.
- **3.** Izvēlieties **[Preference]** (Izvēles iestatīšana) un tad nospiediet **OK**.
- **4.** Spiediet navigācijas taustiņus un OK, lai izvēlētos un mainītu:
	- -**[Auto subtitle shift]** (Automātiskā subtitru pârbîde): Aktivizçt vai deaktivizçt automâtisko subtitru pârbîdi televizoros, kas atbalsta ðo funkciju.
- $\bullet$ **[Display panel]** (Displeja panelis): Iestatît mâjas kinozâles priekðçjâ paneïa displeja spilgtumu.
- $\bullet$ **[VCD PBC]** (Video kompaktdisku atskanošanas vadība): Aktivizēt vai deaktivizçt satura izvçlnes navigâciju VCD un SVCD diskiem ar atskanošanas vadības (Play Back Control) funkciju.

### **Enerìijas taupîðanas iestatîjumi**

- **1.** Nospiediet taustiņu **A (Mājas)**.
- **2.** Izvēlieties **[Setup]** (Iestatīšana) un tad nospiediet **OK**.
- **3.** Þizvēlieties **[Preference]** (Izvēles iestatīšana) un tad nospiediet **OK**.
- **4.** Spiediet **navigācijas taustiņus** un **OK**, lai izvēlētos un mainītu:
	- $\bullet$ **[Screen saver]** (Ekrânsaudzçtâjs): Pârslçgt mājas kinozāli ekrānsaudzētāja režīmā pēc 10 minûðu dîkstâves.
	- -**[Auto standby]** (Automātiskā gaidstāve): Pārslēgt mājas kinozāli gaidstāves režīmā pçc 30 minûðu dîkstâves. Ðis taimeris darbojas tikai tad, kad diska vai USB atskaņošana ir pauzēta vai apturēta.
	- $\bullet$ **[Sleep timer]** (Izslçgðanâs taimeris): lestatīt laika posmu izslēgšanās taimerim. lai pçc iestatîtâ laika posma mâjas kinozâle tiktu pārslēgta gaidstāves režīmā.

### **Skalrunu iestatījumi**

- **1.** Nospiediet taustiņu **A (Mājas)**.
- **2.** Izvēlieties **[Setup]** (Iestatīšana) un tad nospiediet **OK**.
- **3.** Izvēlieties **[Advanced]** (Paplašinātā iestatīšana) un tad nospiediet **OK**.
- **4.** Spiediet **navigācijas taustiņus** un **OK**, lai izvēlētos un mainītu:
	- $\bullet$ **[Enhanced audio]** (Paplaðinâtais audio): Izvēlieties [On] (leslēgts), lai aktivizētu iestatījumu [Off] (Izslēgts). audio komentāru apstrādi skalrunos un aktivizçtu karaoke iestatîjumus (ja jûsu ierîce atbalsta karaoke funkciju). Lai atskanotu diska oriģinālo audio, izvēlieties

# **... Iestatîjumu maiòa**

### **Padoms**

 $\bullet$  Aktivizçjiet audio komentâru apstrâdes iespēju, pirms izvēlaties iepriekšdefinētu skaņas režīmu (skatiet "Skaņas režīms" 24.lpp.).

### **Noklusçjuma iestatîjumu atjaunoðana**

- **1.** Nospiediet taustiņu **A (Mājas)**.
- **2.** Izvēlieties **[Setup]** (Iestatīšana) un tad nospiediet **OK**.
- **3.** ÞIzvēlieties **[Advanced]** (Paplašinātā iestatīšana) **> [Restore default settings]** (Atiestatît **OK** . noklusçjuma iestatîjumus) un tad nospiediet
- **4.** Izvēlieties [**OK**] un tad nospiediet **OK**, lai to apstiprinâtu.
	- Jûsu mâjas kinozâle tiek atiestatîta uz noklusējuma iestatījumiem, iznemot tādus iestatîjumus kâ vecâku kontrole un DivX VOD reģistrācijas kods.  $\stackrel{\cdot}{\mapsto}$

# **6. Programmatûras atjauninâðana**

Philips pastāvīgi cenšas uzlabot savus ražojumus. Lai sanemtu vislabākās iespējas un atbalstu, atjauniniet jûsu mâjas kinozâli ar jaunâko programmatûru.

Salîdziniet mâjas kinozâles paðreizçjo programmatûras versiju ar jaunâko programmatûras versiju interneta vietnç www.philips.com/support. Ja paðreizçjâ programmatûras versija ir zemâka nekâ Philips atbalsta interneta vietnç pieejamâ jaunâkâ versija, atjauniniet mâjas kinozâli ar jaunâko programmatûru.

### **Uzmanîbu**

-Neuzstâdiet zemâku programmatûras versiju nekā jūsu ierīcē pašreiz uzstādītā versija. Philips nenes atbildîbu par darbîbas traucçjumiem, kas raduðies programmatûras versijas pazeminâðanas rezultâtâ.

### **Programmatûras versijas pârbaude**

Pârbaudiet jûsu mâjas kinozâlç paðreiz uzstâdîtâs programmatûras versiju.

- **1.** Nospiediet taustiņu **A (Mājas)**.
- **2.** Izvēlieties **[Setup]** (lestatīšana) un tad nospiediet **OK**.
- **3.** Izvēlieties **[Advanced]** (Paplašinātā iestatīšana) **> [Version information]** (Versijas informācija).
	- > **rversion information** (versijas informat<br>→ Tiek parādīta programmatūras versija.

### **Programmatûras atjauninâðana caur USB**

#### **Jums nepiecieðams:**

- USB atminas ierīce, kas ir formatēta FAT vai NTFS, ar vismaz 256 MB atminas. Neizmantojiet USB cieto disku. -
- Dators ar interneta pieslēgumu.  $\bullet$
- Arhivçðanas programma, kas atbalsta .zip faila formâtu. -

#### **1. solis: Jaunâkâs programmatûras lejupielâdçðana**

- **1.** Pievienojiet USB atmiņas ierīci savam datoram.
- Interneta pârlûkprogrammâ dodieties uz vietni www.philips.com/support. **2.**
- Philips atbalsta interneta vietnç atrodiet jûsu **3.** ierīci un sadaļu **"Software and drivers**" (Programmatûra un draiveri). -
	- Programmatûras atjauninâjums ir pieejams kâ .zip fails.
- Saglabâjiet .zip failu USB atmiòas ierîces **4.** saknes direktorijâ.
- **5.** Izmantojiet arhivēšanas programmu, lai atarhivçtu atjauninâjuma failu saknes direktorijâ.
	- unektorija.<br>→ Faili tiek atarhivēti USB atmiņas ierīces mapē **UPG\_ALL**.
- **6.** Atvienojiet USB atmiņas ierīci no sava datora.

#### **2. solis: Programmatûras atjauninâðana**

#### **Brîdinâjums**

- -Programmatūras atiaunināšanas laikā neizslçdziet mâjas kinozâli un neatvienojiet USB atminas ierīci.
- **1.** Pievienojiet mājas kinozālei USB atmiņas ierīci, kurā ir saglabāts atjauninājuma fails.
	- Pârliecinieties, lai diska nodalîjums bûtu aizvērts un tajā neatrastos disks. -
- Nospiediet taustiòu . **2. (Mâjas)**
- **3.** Izvēlieties **[Setup]** (lestatīšana) un tad nospiediet . **OK**
- **4.** Izvēlieties **[Advanced]** (Paplašinātā iestatīšana) (Programmatûras **> [Software update]** atjaunināšana) **> [USB]**.
- **5.** Izpildiet ekrānā redzamos norādījumus, lai apstiprinâtu atjauninâðanu.
	- apsuprinatu atjauninasanu.<br>→ Atjaunināšanas procesa pabeigšana ilgst apmēram 5 minūtes.

### **Programmatûras atjauninâðana caur internetu**

- **1.** Pievienojiet mâjas kinozâli mâjas tîklam ar liela âtruma interneta pieslçgumu (skatiet "Mâjas tîkla pievienoðana un iestatîðana" 12.lpp.).
- **2. Nospiediet taustiņu <del>A</del> (Mājas)**.
- **3.** Izvēlieties **[Setup]** (Iestatīšana) un tad nospiediet **OK**.
- **4.** Izvēlieties **[Advanced]** (Paplašinātā iestatīšana) **> [Software update]** (Programmatûras atjaunināšana) **> [Network]** (Tīkls).
	- Ja tiek atrasts atjauninâjuma fails, jums tiek prasîts uzsâkt vai atcelt atjauninâðanu.  $\mapsto$
	- ilek prastis uzsakt var atcelt aljaunini<br>Atkarībā no jūsu mājas tīkla stāvokļa atiauninājuma faila lejupielādēšana var aiznemt ilgāku laiku.
- **5.** Izpildiet ekrânâ redzamos norâdîjumus, lai apstiprinâtu atjauninâðanu.
	- apsuprmatu agaunmasanu.<br>→ Atjaunināšanas procesa pabeigšana ilgst apmçram 5 minûtes.
	- Kad programmatûras atjauninâðana ir pabeigta, mâjas kinozâle automâtiski izslēdzas un pārstartējas. Ja tā nenotiek, tad uz dažām sekundēm atvienojiet baroðanas vadu un pçc tam pievienojiet to no jauna.

# **7. Preces specifikâcijas**

#### **Piezîme**

- Specifikâcijas un dizains var mainîties bez iepriekšēja paziņojuma.

#### **Regionu kodi**

**Audioformâti** Datu identifikâcijas plâksnîtç, kas atrodas mâjas kinozâles aizmugurç vai apakðâ, ir norâdîti atbalstītie reģioni.

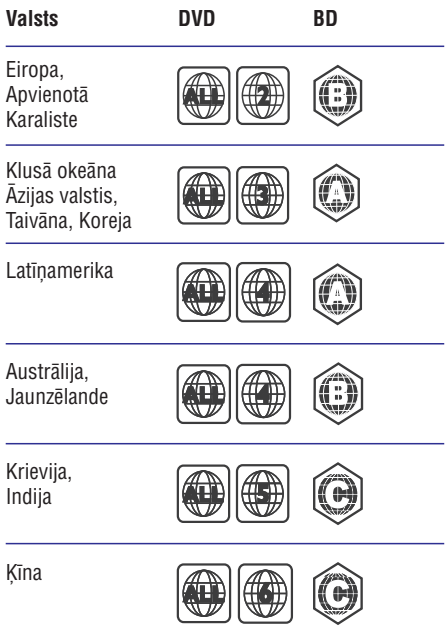

#### **Atskaòojamie mediju formâti**

AVCHD, BD, BD-R/BD-RE, BD-Video, DVD-Video, DVD+R/+RW, DVD-R/-RW, DVD+R/-R DL (Dubultā slāņa), CD-R/CD-RW, Audio CD, Video CD/SVCD, attēlu faili, MP3 mediji, WMA mediji, DivX Plus HD mediji, USB atmiņas ierîces  $\bullet$ 

#### **Failu formâti**

- Audio: -
	- .aac, .mka, .mp3, .wma, .wav, .mp4, .m4a, .flac, .ogg -
	- .ra (pieejams tikai Klusâ okeâna Âzijas valstīs un Ķīnā) -
- Video: -
	- .avi, .divx, .mp4, .m4v, .mkv, .asf, .wmv, .m2ts, .mpg, .mpeg, .flv, .3gp -
	- .rmvb, .rm, .rv (pieejami tikai Klusâ okeâna Āzijas valstīs un Kīnā) -
- Attēli: .jpg, .jpeg, .jpe, .gif, .png -

Jûsu mâjas kinozâle atbalsta sekojoðus audiofailus.

#### **(.ra faili tiek atbalstîti tikai Klusâ okeâna Âzijas valstîs un Íînâ)**

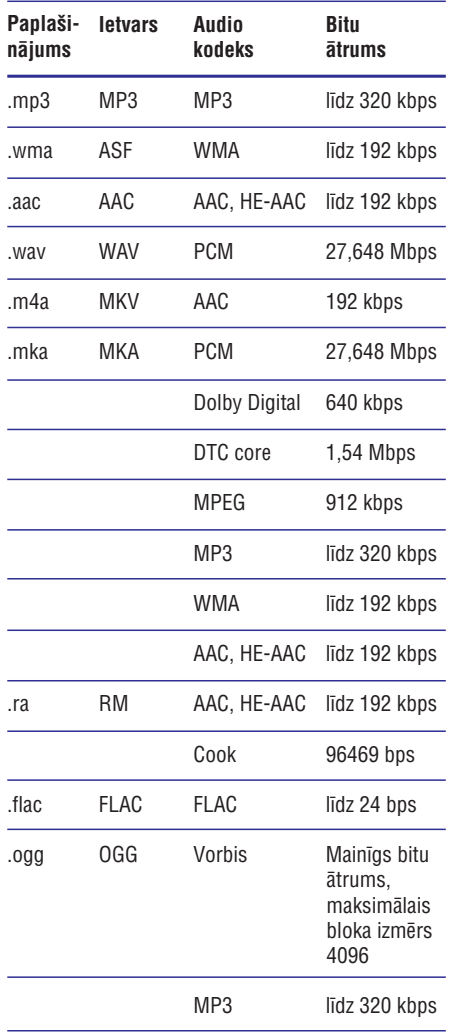

#### **Videoformâti**

Ja jums ir augstas izðíirtspçjas televizors, jûsu mājas kinozāle ļauj jums atskaņot videofailus ar:

- izšķirtspēju 1920 x 1080 pikseļi pie  $\bullet$
- kadru âtruma 6 30 kadri sekundç. -

#### **.avi faili AVI ietvarâ**

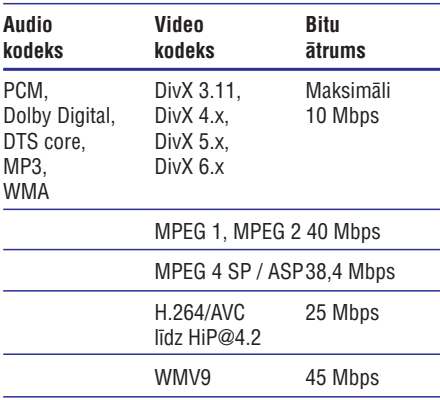

#### **.divx faili AVI ietvarâ**

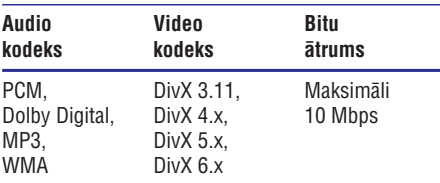

#### **.mp4 vai .m4v faili MP4 ietvarâ**

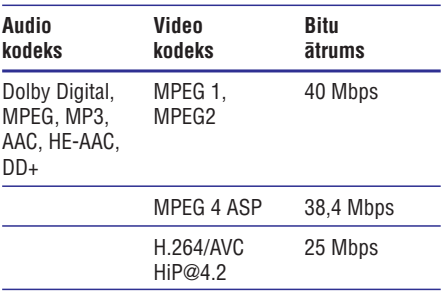

#### **.mkv faili MKV ietvarâ**

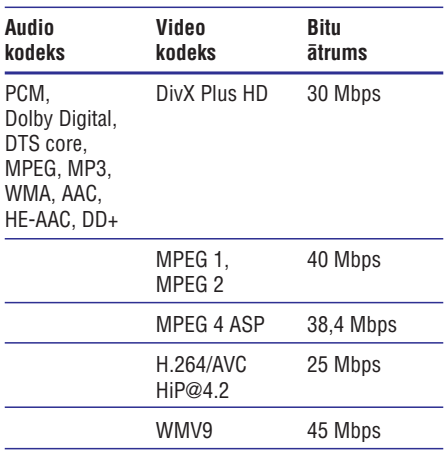

#### **.m2ts faili MKV ietvarâ**

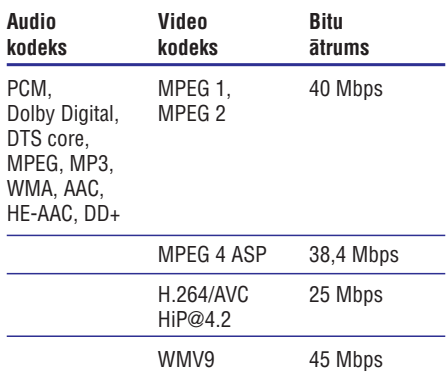

# **... Preces specifikâcijas**

#### **.asf un .wmv faili ASF ietvarâ**

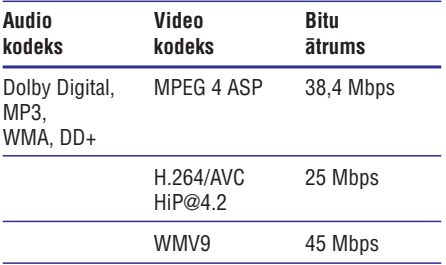

#### **.mpg un .mpeg faili PS ietvarâ**

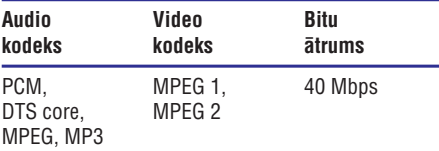

#### **.flv faili FLV ietvarâ**

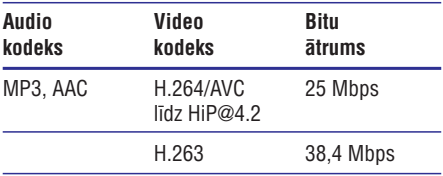

#### **.3gp faili 3GP ietvarâ**

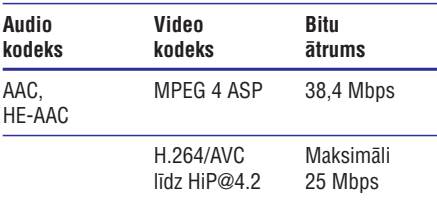

#### **.rm, .rv un .rmvb faili RM ietvarâ (pieejami tikai Klusâ okeâna Âzijas valstîs un Íînâ)**

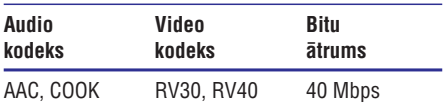

#### **Pastiprinâtâjs**

- $\bullet$ Kopçjâ izvades jauda: 1000 W RMS (30% THD)
- -Frekvences reakcija: 20 Hz – 20 kHz / ±3 dB
- -Signāla-trokšna attiecība: > 65 dB (CCIR) (Akategorijas)
- -Ievades jutîba:
	- -AUX: 2 V
	- $\bullet$ AUDIO IN: 1 V

#### **Video**

- -Signāla sistēma: PAL/NTSC
- -HDMI izvade: 480i/576i; 480p/576p, 720p, 1080i, 1080p, 1080p24

#### **Audio**

- -S/PDIF Digitâlâ audio ievade:
	- $\bullet$ Koaksiâlâ: IEC 60958-3
	- $\bullet$ Optiskâ: TOSLINK
- -Iztveršanas frekvence (sampling frequency):
	- $\bullet$ MP3: 32 kHz, 44,1 kHz, 48 kHz
	- $\bullet$ WMA: 44,1 kHz, 48 kHz
- $\bullet$ Konstants bitu âtrums:
	- $\ddot{\phantom{a}}$  $MP3: 32$  kbps  $- 320$  kbps
	- -WMA: 48 kbps – 192 kbps

#### **Radio**

- $\bullet$ Uztverðanas diapazons:
	- $\bullet$ Eiropa/Krievija/Íîna: FM 87,5 – 108 MHz (50 kHz),
	- $\bullet$ Klusā okeāna Āzijas valstis/Latīņamerika: FM 87,5 – 108 MHz (50/100kHz),
- $\bullet$ Signāla-trokšņa attiecība: FM 50 dB
- -Frekvences reakcija: FM 180 Hz – 12,5 kHz / ±3 dB

#### **USB**

- -Saderîba: Liela âtruma USB (2.0)
- $\bullet$ Klases atbalsts: USB lielapjoma atminas klase (MSC)
- $\bullet$ Failu sistēma: FAT16, FAT32, NTFS
- -USB ports:  $5 V = 500$  mA (katram portam)

# **... Preces specifikâcijas**

#### **Galvenâ ierîce**

- $\bullet$ Baroðanas padeve:
	- $\bullet$ Eiropa/Íîna: 220-240 V~, 50 Hz
	- $\bullet$ Latīnamerika/Klusā okeāna Āzijas valstis: 110-127 V/220-240 V~, 50-60 Hz
	- -Krievija/Indija: 220-240 V~, 50 Hz
- $\bullet$ Elektroenerģijas patēriņš: 160 W
- $\bullet$ Elektroenerģijas patēriņš gaidstāves režīmā:  $\leq 0.5$  W
- $\bullet$ Izmçri (p x a x d): 435 x 58 x 280 mm
- $\bullet$ Svars: 2,66 kg

#### **Zemfrekvenèu skaïrunis**

- $\bullet$ Izvades jauda: 166 W RMS (30% THD)
- $\bullet$ Pretestîba: 4 omi
- $\bullet$ Skalruna draiveri: 165 mm zemfrekvences reproduktors
- $\bullet$ Izmçri (p x a x d): 178 x 300 x 343 mm
- $\bullet$ Svars: 3,66 kg
- $\bullet$ Vada garums: 3,3 m

#### **Skalruni**

#### Centrālais skalrunis:

- -Izvades jauda: 166 W RMS (30% THD)
- $\bullet$ Skalruna pretestība: 4 omi
- $\bullet$ Skaļruņa draiveri: 1 x 78 mm pilna diapazona
- $\bullet$ Izmçri (p x a x d): 223 x 100 x 80 mm
- $\bullet$ Svars: 0,65 kg
- $\bullet$ Vada garums: 2,25 m

#### Priekšējais/Aizmugurējais skalrunis:

- $\bullet$ Izvades jauda: 4 x 166 W RMS (30% THD)
- $\bullet$ Skalruna pretestība: 4 omi
- $\bullet$ Skaļruņa draiveri: 1 x 78 mm pilna diapazona
- $\bullet$  $Izm$ ēri (p x a x d):
	- $\bullet$ 90 x 185 x 82 mm **HTB3510:** (priekðçjais/aizmugurçjais)
	- -**HTB3540:** 90 x 185 x 82 mm (priekšējais); 247 x 1090 x 242 mm (aizmugurçjais)
	- $\bullet$ 247 x 1090 x 242 mm **HTB3570:** (priekšējais/aizmugurējais)
- -Svars (priekšējais):
	- $\bullet$ 0,53 kg/katrs **HTB3510:**
	- $\bullet$ 0,53 kg/katrs **HTB3540:**
	- -**HTB3570:** 2,66 kg/katrs
- -Svars (aizmugurējais):
	- -**HTB3510:** 0,56 kg/katrs
	- -**HTB3540/HTB3570:** 2,72 kg/katrs
- -Vada garums (priekðçjais): 3,25 m
- -Vada garums (aizmugurējais): 10,25 m

#### **Tâlvadîbas pults baterijas**

-2 x AAA-R03-1,5 V

#### **Lâzera specifikâcija**

- -Lâzera tips (diode): InGaN/AlGaN (BD), AlGalnP (DVD/CD)
- $\bullet$ Vilna garums: 405 +7 nm/-7 nm (BD),  $655 + 10$  nm/-10 nm (DVD). 790 +10 nm/-20 nm (CD)
- $\bullet$ Izvades jauda (maksimâlie lielumi): 20 mW (BD), 6 mW (DVD), 7 mW (CD)

# **8. Darbîbas traucçjumu novçrðana**

### **Brîdinâjums**

- Elektriskâs strâvas trieciena risks. Nekâdâ gadījumā nenonemiet šīs ierīces korpusu.

Lai saglabātu garantijas derīgumu, nemēģiniet remontēt ierīci pašu spēkiem.

Ja ðîs ierîces lietoðanas laikâ rodas tâs darbîbas traucējumi, pirms sazināties ar servisa centru, lûdzu, vispirms pârbaudiet tâlâk uzskaitîtos punktus. Ja problēmu neizdodas atrisināt, sanemiet atbalstu interneta vietnç www.philips.com/support.

### **Galvenâ ierîce**

#### **Nedarbojas taustiòi uz mâjas kinozâles.**

- Uz dažām minūtēm atvienojiet mājas kinozāli no baroðanas padeves, tad atkal pievienojiet.  $\bullet$
- Pārliecinieties, vai spiežamo taustinų virsma nav saskarē ar kādu vadītspējīgu materiālu, piemçram, ûdens pili, metâlu u.tml.  $\bullet$

### **Attçls**

#### **Nav attçla.**

Pārliecinieties, vai jūsu televizors ir pārslēgts uz mâjas kinozâlei atbilstoðo avotu.  $\bullet$ 

#### **Nav attçla televizorâ, kas pievienots caur HDMI savienojumu.**

- Pârliecinieties, vai jûs izmantojat High Speed (liela âtruma) HDMI vadu, lai savienotu mâjas kinozāli un televizoru. Daži standarta HDMI vadi nenodrošina dažu attēlu. 3D video vai Dzilo Krāsu pareizu attēlojumu.  $\bullet$
- Pârliecinieties, vai HDMI vads nav bojâts. Ja tas ir bojâts, nomainiet to ar jaunu HDMI vadu.  $\bullet$
- Nospiediet taustiņu **A (Mājas)** un tad **731** uz tâlvadîbas pults, lai atjaunotu noklusçjuma attēla izškirtspēju.  $\bullet$
- Nomainiet HDMI video iestatîjumu vai pagaidiet 10 sekundes automâtiskai atjaunoðanai (skatiet "Attçla un video iestatîjumi" 26.lpp.).  $\bullet$

#### Disks neatskano augstas izškirtspējas video.

- Pârliecinieties, vai disks satur augstas izškirtspējas video. -
- Pârliecinieties, vai televizors atbalsta augstas izškirtspējas video. -

Izmantojiet HDMI vadu, lai pievienotu mâjas kinozâli pie televizora. -

### **Skaòa**

#### Nav skanas no mājas kinozāles skalruniem.

- Pievienojiet audiokabeli no mâjas kinozâles pie televizora vai citām ierīcēm. Ja mājas kinozāle un televizors ir savienoti caur **HDMI ARC** savienojumu, jums nav nepieciešams atsevišks audio savienojums. -
- Iestatiet audio pievienotajai ierîcei (skatiet "Audio iestatîðana" 12.lpp.). -
- Atiestatiet mâjas kinozâli uz rûpnîcas noklusējuma iestatījumiem, tad izslēdziet to un atkal ieslēdziet.  $\bullet$
- Atkārtoti spiediet taustiņu **SOURCE** (Avots) uz mājas kinozāles, lai izvēlētos pareizo audiosignâla ievadi.  $\bullet$

#### **Kropïota skaòa vai dzirdama atbalss.**

Ja jūs atskanojat televizora pārraidīto audiosignālu mājas kinozāles skalrunos. pārliecinieties, vai televizoram ir izslēgta skaņa.  $\bullet$ 

#### **Audio (skaòa) un video (attçls) nav sinhronizçti.**

- 1) Nospiediet taustinu **III**.
	- 2) Spiediet **navigācijas taustiņus** (pa kreisi/pa labi), lai izvēlētos **AUD SYNC** (Audio sinhronizçðana), un tad nospiediet . **OK**
	- 3) Spiediet navigācijas taustiņus (augðup/lejup), lai sinhronizçtu audiosignâlu ar videosignâlu.

### **Atskaòoðana**

#### **Nevar atskanot disku.**

- Notîriet disku.  $\bullet$
- Pârliecinieties, vai mâjas kinozâle atbalsta attiecīgā diska tipu (skatiet "Atskanojamie mediju formâti" 31.lpp.). -
- Pârliecinieties, vai mâjas kinozâle atbalsta diska reģiona kodu (skatiet "Reģionu kodi" 31.lpp.). -
- Ja disks ir DVD±RW vai DV±DR disks, pârliecinieties, vai tas ir pabeigts (finalizçts). -

# **... Darbîbas traucçjumu novçrðana**

#### **Nevar atskanot DivX failu.**

- $\bullet$ Pārliecinieties, vai DivX fails ir kodēts ar DivX kodçtâju atbilstoði "Mâjas kinozâles profilam".
- $\bullet$ Pârliecinieties, vai DivX fails ir pabeigts.

#### **DivX vai RMVB/RM subtitri netiek parâdîti pareizi.**

- $\bullet$ Pârliecinieties, vai subtitru faila nosaukums ir vienâds ar filmas faila nosaukumu (skatiet "Subtitri" 16.lpp.).
- $\bullet$ Izvēlieties pareizo rakstzīmju kopu:
	- 1) Nospiediet taustiņu **OPTIONS** (Iespējas).
	- 2) Izvēlieties **[Character set]** (Rakstzīmju kopa).
	- 3) Izvçlieties rakstzîmju kopu, kas atbilst izvēlētajiem subtitriem.
	- 4) Nospiediet **OK**.

#### Nevar nolasīt USB atminas ierīces saturu.

- $\bullet$ Pārliecinieties, vai USB atmiņas ierīces formāts ir saderîgs ar ðo mâjas kinozâli.
- $\bullet$ Pârliecinieties, vai ðî mâjas kinozâle atbalsta USB atminas ierīces failu sistēmu.

#### **Televizorâ parâdâs paziòojums "nav ievades" vai "x".**

 $\bullet$ Darbība nav iespējama.

#### **EasyLink funkcija nedarbojas.**

- $\bullet$ Pârliecinieties, vai mâjas kinozâle ir pievienota Philips zîmola EasyLink televizoram un vai EasyLink funkcija ir aktivizçta (skatiet "EasyLink iestatîðana (HDMI-CEC vadîba)" 11.lpp.).
- -Citu ražotāju televizoros HDMI CEC var būt nosaukts citâdi. Skatiet televizora lietoðanas instrukcijâ, kâ aktivizçt ðo funkciju.

#### **Kad jûs ieslçdzat televizoru, arî mâjas kinozâle automâtiski ieslçdzas.**

 $\bullet$ Tâ ir pareiza ierîces darbîba, lietojot Philips EasyLink (HDMI-CEC) funkciju. Lai mâjas kinozāle darbotos neatkarīgi, izslēdziet EasyLink funkciju.

#### **Nevar piekïût BD-Live funkcijâm.**

 $\bullet$ Pârbaudiet, vai mâjas kinozâle ir pievienota tîklam (skatiet "Mâjas tîkla pievienoðana un iestatîðana" 12.lpp.).

- -Pârliecinieties, vai tîkls ir iestatîts (skatiet "Mâjas tîkla pievienoðana un iestatîðana" 12.lpp.).
- -Pârliecinieties, vai Blu-ray disks atbalsta BD-Live funkcijas.
- -Izdzēsiet atminu (skatiet "BD-Live Blu-ray diskos" 15.lpp.).

#### **Mans 3D video tiek atskaņots 2D režīmā.**

- $\bullet$ Pârliecinieties, vai jûsu mâjas kinozâle ir pievienota 3D televizoram, izmantojot HDMI vadu.
- $\bullet$ Pārliecinieties, vai atskanojamais disks ir Bluray 3D disks un vai "Blu-ray 3D video" iestatījums ir ieslēgts (skatiet "BD-Live Blu-rav diskos" 15.lpp.).

#### **Atskaòojot Blu-ray 3D video vai DivX video ar pretkopçðanas aizsardzîbu, televizora ekrâns ir melns.**

- $\bullet$ Pârliecinieties, vai mâjas kinozâle ir pievienota televizoram, izmantojot HDMI vadu.
- $\bullet$ Pārslēdziet televizoru uz pareizo HDMI avotu.

#### **Nevar lejupielâdçt video no tieðsaistes videoveikala.**

- $\bullet$ Pârliecinieties, vai mâjas kinozâle ir pievienota televizoram, izmantojot HDMI vadu.
- $\bullet$ Pārliecinieties, vai USB atminas ierīce ir formatēta un tajā ir pietiekami daudz vietas, lai lejupielâdçtu video.
- $\bullet$ Pârliecinieties, vai jûs esat samaksâjuði par video un vai nav beidzies tâ nomas periods.
- -Pārliecinieties, vai tīkla pieslēgums ir labs (skatiet "Mâjas tîkla pievienoðana un iestatîðana" 12.lpp.).
- -Lai iegûtu papildu informâciju, apmeklçjiet videoveikala mâjaslapu.

# **9. Ievçrîbai**

Šajā nodaļā ir sniegta juridiskā un preču zīmiu informâcija.

### **Autortiesîbas**

### **Esiet atbildîgi Ievçrojiet autortiesîbas**

Ðî ierîce ir aprîkota ar pretkopçðanas aizsardzîbas tehnoloģiju, ko aizsargā ASV patenti un citas "Rovi Corporation" intelektuâlâ îpaðuma tiesîbas. Ierîces reversâ salikðana (ierîces uzbûves un darbîbas analizçðana nolûkâ izgatavot lîdzîgu ierîci) un izjaukðana ir aizliegta.

Šī ierīce ir aprīkota ar patentētu tehnoloģiju saskanā ar licenci no "Verance Corporation", ko aizsargâ Patents Nr.7 369 677 un citi reģistrēti un reģistrācijas procesā esoši ASV un vispasaules patenti, kā arī autortiesības un komercnoslēpuma aizsardzība atseviškiem šīs tehnoloģijas aspektiem. "Cinavia" ir "Verance Corporation" preèu zîme. Autortiesîbas 2004-2010 "Verance Corporation". Visas tiesîbas patur Verance. Ierîces reversâ salikšana (ierīces uzbūves un darbības analizēšana nolûkâ izgatavot lîdzîgu ierîci) un izjaukðana ir aizliegta.

### **"Cinavia" paziòojums Preèu zîmes**

Šī ierīce izmanto "Cinavia" tehnoloģiju, lai ierobežotu dažu komerciāli radīto filmu un video, kā arī to skanu ierakstu neatlautu kopiju izmantošanu. Konstatējot neatlautas kopijas aizliegtu izmantošanu, tiks parādīts brīdinājuma paziņojums un atskaņošana vai kopēšana tiks pārtraukta.

Plašāka informācija par "Cinavia" tehnoloģiju ir pieejama "Cinavia" tieðsaistes klientu informâcijas centrâ http://www.cinavia.com. Lai pieprasîtu papildu informâciju par "Cinavia", izmantojot pastu, nosûtiet pastkarti ar jûsu pasta adresi uz: Cinavia Consumer Information Center, P.O. Box 86851, San Diego, CA, 92138, USA.

### **Atvçrtâ koda programmatûra**

Ar ðo "Philips Electronics Hong Kong Ltd." piedâvâ pçc pieprasîjuma piegâdât pilnîga atbilstoðâ pirmkoda kopiju tâm ðajâ ierîcç izmantotajâm ar autortiesîbâm aizsargâtajâm atvçrtâ koda programmatûras paketçm, kurâm atbilstoðâs licences pieprasa ðâdu piedâvâjumu. Ðis piedāvājums ir spēkā trīs gadus pēc ierīces iegādes datuma ikvienam, kas ir sanēmis šo informāciju. Lai iegûtu pirmkodu, lûdzu, sazinieties ar open.source@philips.com. Ja jûs nevçlaties izmantot e-pastu vai ja nedēlas laikā pēc e-pasta nosūtīšanas jūs nesaņemat apstiprinājuma zinojumu, lūdzu, rakstiet uz: Open Source Team, Philips Intellectual Property & Standards, P.O. Box 220, 5600 AE Eindhoven, The Netherlands. Ja jûs laicīgi nesaņemat apstiprinājumu par jūsu vēstules saņemšanu, lūdzu, rakstiet e-pastu uz iepriekðminçto e-pasta adresi.

### **Atbilstîba**

# $\epsilon$

Ðî ierîce atbilst Eiropas Savienîbas noteikumiem par radiotraucējumiem.

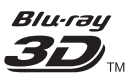

"Blu-ray 3D™" un "Blu-ray 3D™" logotips ir "Bluray Disc Association" preču zīmes.

# **... Ievçrîbai**

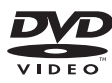

"DVD Video" ir "DVD Format/Logo Licensing Corporation" preču zīme.

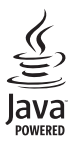

"Java" un visas pârçjâs "Java" preèu zîmes un logotipi ir "Sun Microsystems, Inc." preèu zîmes vai reģistrētas preču zīmes ASV un/vai citās valstīs.

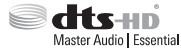

Ražots ar licenci pēc ASV Patentiem Nr. 5 956 674; 5 974 380; 6 226 616; 6 487 535; 7 392 195; 7 272 567; 7 333 929; 7 212 872 un citiem ASV un vispasaules patentiem, kas ir reģistrēti un atrodas reģistrācijas procesā. "DTS-HD", tā simbols un "DTS-HD" un simbols kopā ir reģistrētas preču zîmes, un "DTS-HD Master Audio | Essential" ir preèu zîme, kas pieder "DTS, Inc.". Ierîce satur programmatûru. © "DTS, Inc.". Visas tiesîbas patur autors.

#### **MDOLBY TRUETE DIGITAL PLUS**

Ražots ar licenci no "Dolby Laboratories". "Dolby" un dubultâ-D simbols ir "Dolby Laboratories" preèu zîmes.

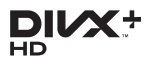

"DivX®", "DivX Certified®", "DivX Plus® HD" un saistîtie logotipi ir "Rovi Corporation" vai tâ meitasuznēmumu preču zīmes un tiek izmantotas ar licenci.

PAR DIVX VIDEO: "DivX®" ir digitâls videoformâts, ko ir izveidojis "DivX, LLC", "Rovi Corporation" meitasuznēmums. Šī ir oficiāla "DivX Certified®" (DivX sertificēta) ierīce, kas atskaņo DivX video. Papildu informâciju un programmatûras rîkus jûsu failu pârveidoðanai DivX videoformâtâ meklçjiet www.divx.com.

PAR DIVX VIDEO-PÇC-PIEPRASÎJUMA (Video-On-Demand): Šo "DivX Certified<sup>®</sup>" (DivX sertificeto) ierīci ir jāreģistrē, lai atskanotu iegādātās DivX Video-pçc-pieprasîjuma (VOD) filmas. Lai iegûtu reģistrācijas kodu, ierīces iestatīšanas izvēlnē atrodiet sadalu DivX VOD. Apmeklējiet interneta vietni vod.divx.com, lai iegûtu papildu informâciju par to, kā pabeigt reģistrācijas procedūru.

"DivX Certified®" (DivX sertificēta), lai atskanotu "DivX®" un "DivX Plus® HD" (H.264/MKV) video līdz pat 1080p HD izšķirtspējai, ieskaitot augstākās kvalitâtes (premium) saturu.

# HƏMI

Termini "HDMI" un "HDMI High-Definition Multimedia Interface", kâ arî "HDMI" logotips ir "HDMI Licensing LLC" preču zīmes vai reģistrētas preèu zîmes Amerikas Savienotajâs Valstîs un citâs valstîs.

# **1. KLASES LÂZERA IZSTRÂDÂJUMS**

# **10. Valodu kodi**

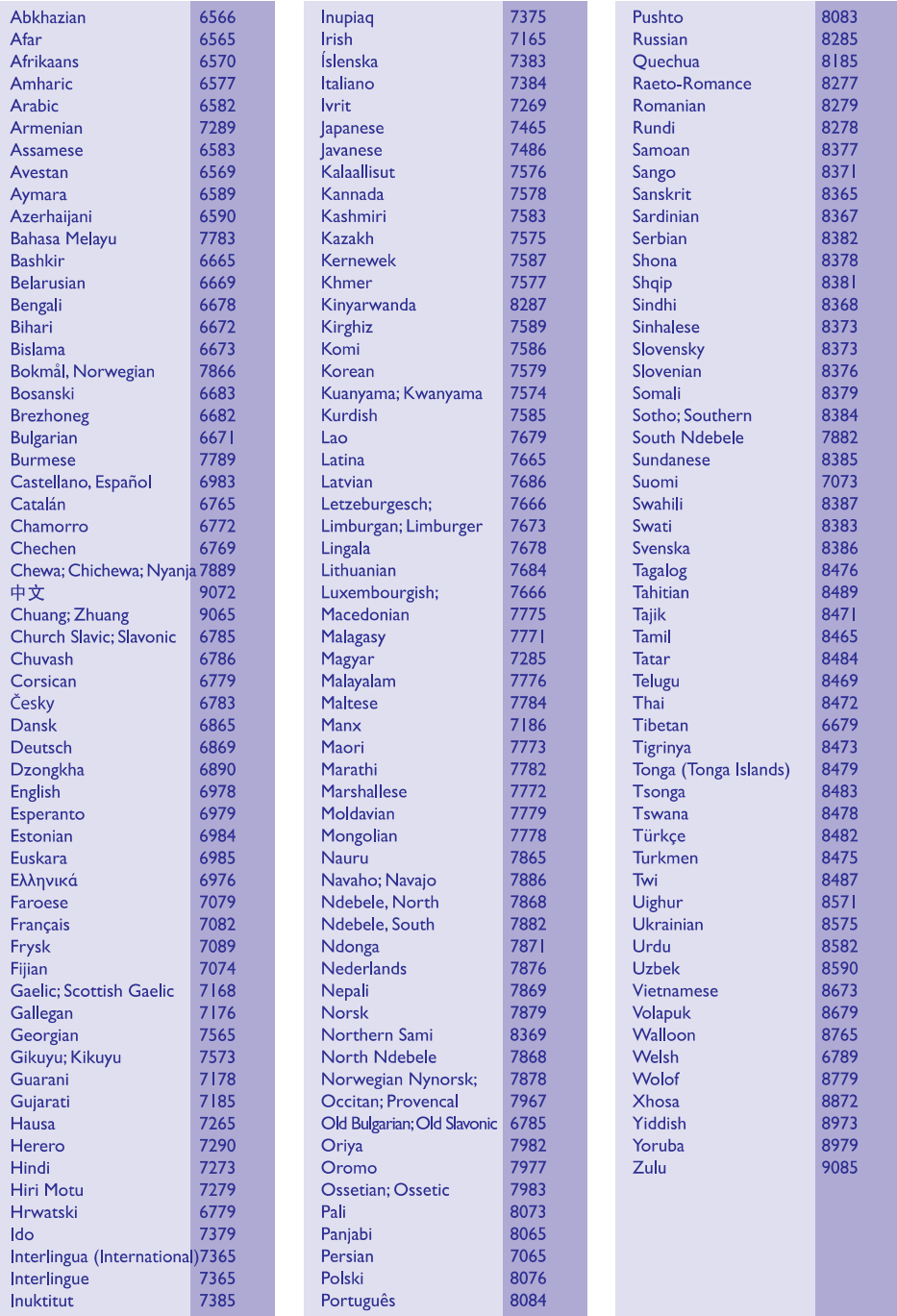

# 11. Alfabētiskais rādītājs

# $\overline{\mathbf{3}}$

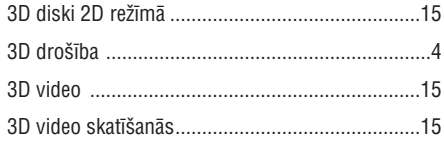

## $\overline{\mathbf{5}}$

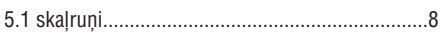

### $\mathbf{A}$

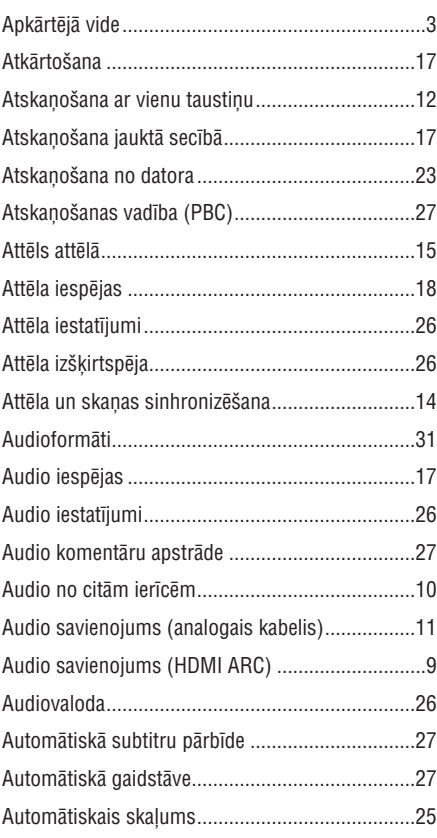

### $\mathbf{B}$

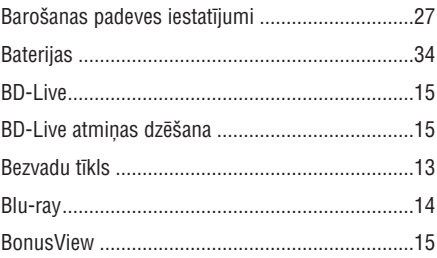

### $\mathbf D$

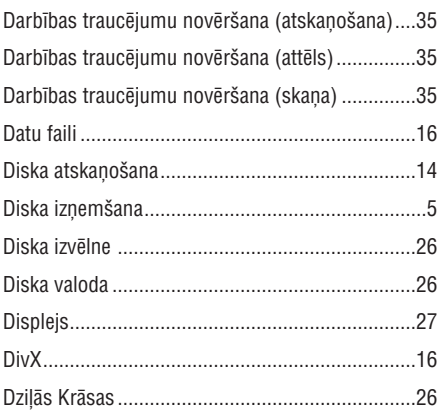

### Ė

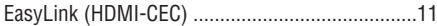

### F

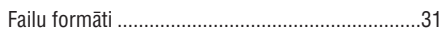

# G

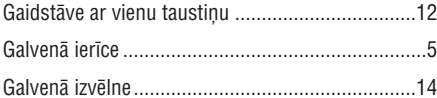

### $\mathsf H$

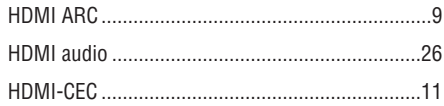

### $\begin{array}{c} \hline \end{array}$

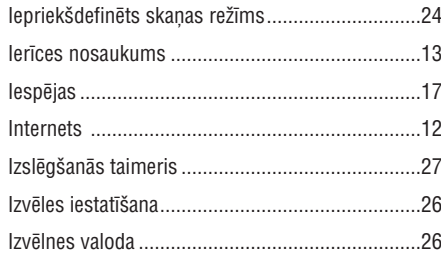

## $\mathsf{M}$

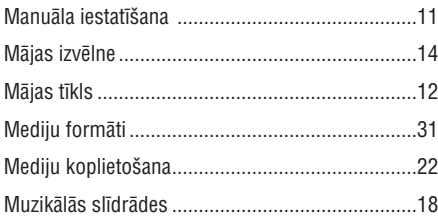

### $\mathsf{N}$

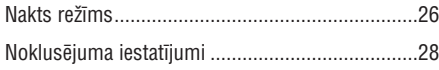

## $\boldsymbol{0}$

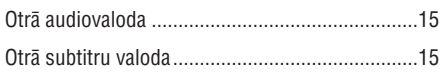

### $\mathsf{P}$

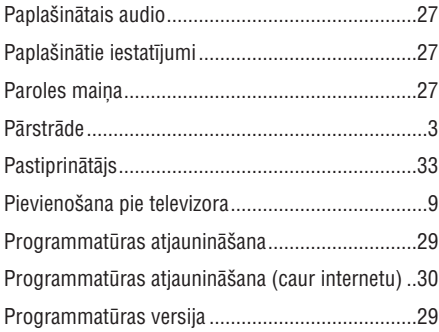

## $\mathbf R$

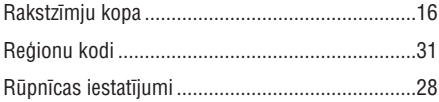

## $\boldsymbol{s}$

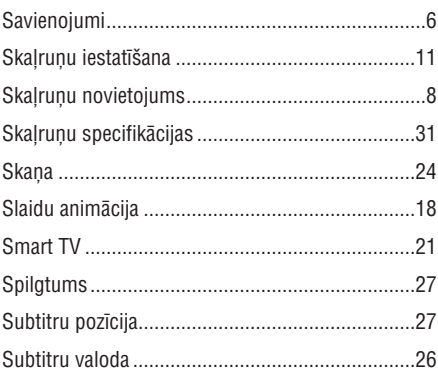

## Ť

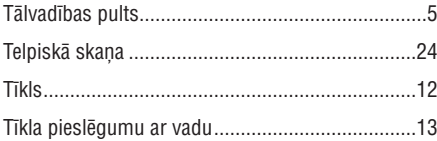

### $\begin{matrix} \mathbf{U} \end{matrix}$

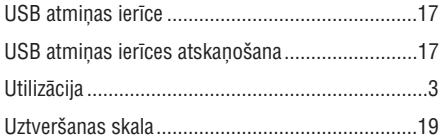

### **V**

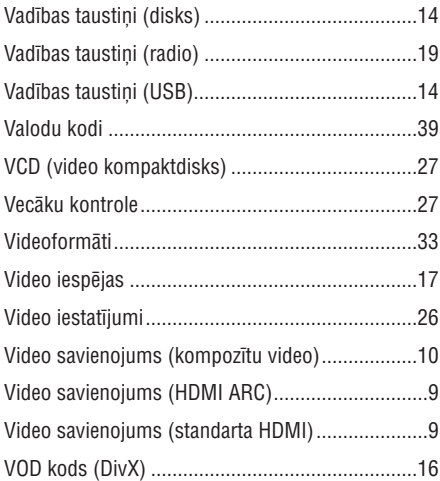

Specifikācijas var tikt mainītas bez paziņojuma. © 2013 Koninklijke Philips Electronics N.V. Visas tiesîbas patur autors.

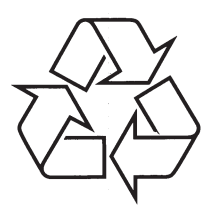

Apmeklçjiet Philips Internetâ http://www.philips.com